# i Charger Synchronous Balance Charger/Discharger

# $106B +$

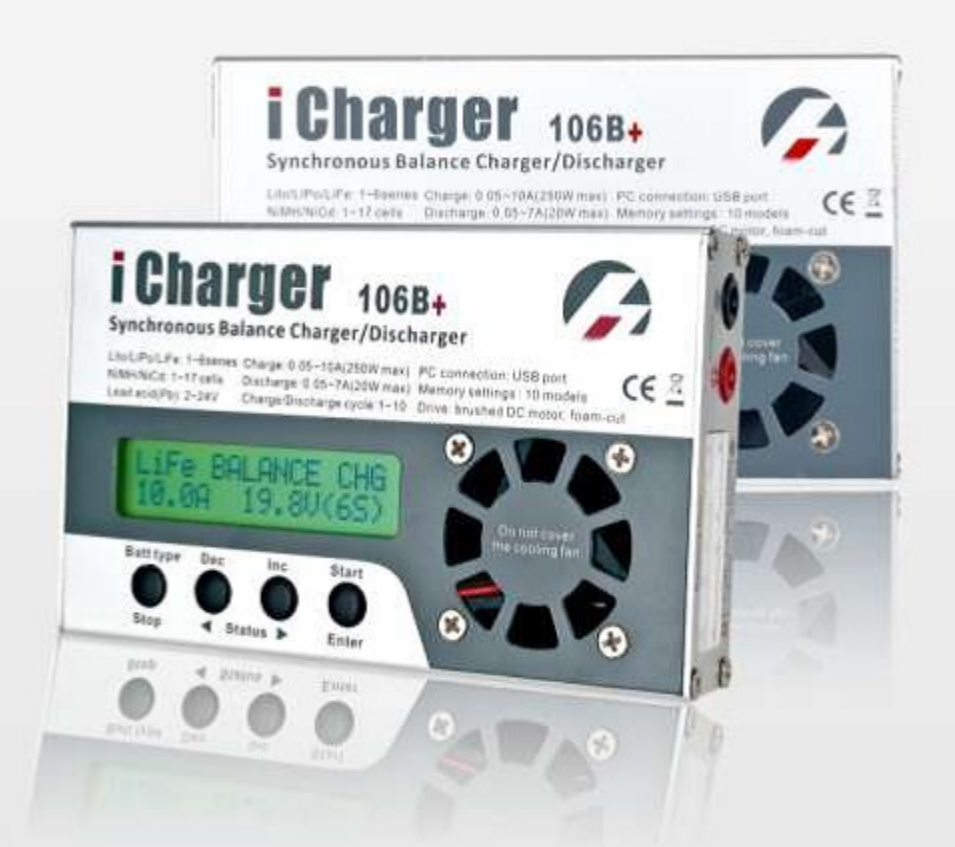

# **User's Manual**

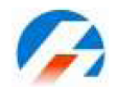

1

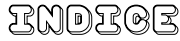

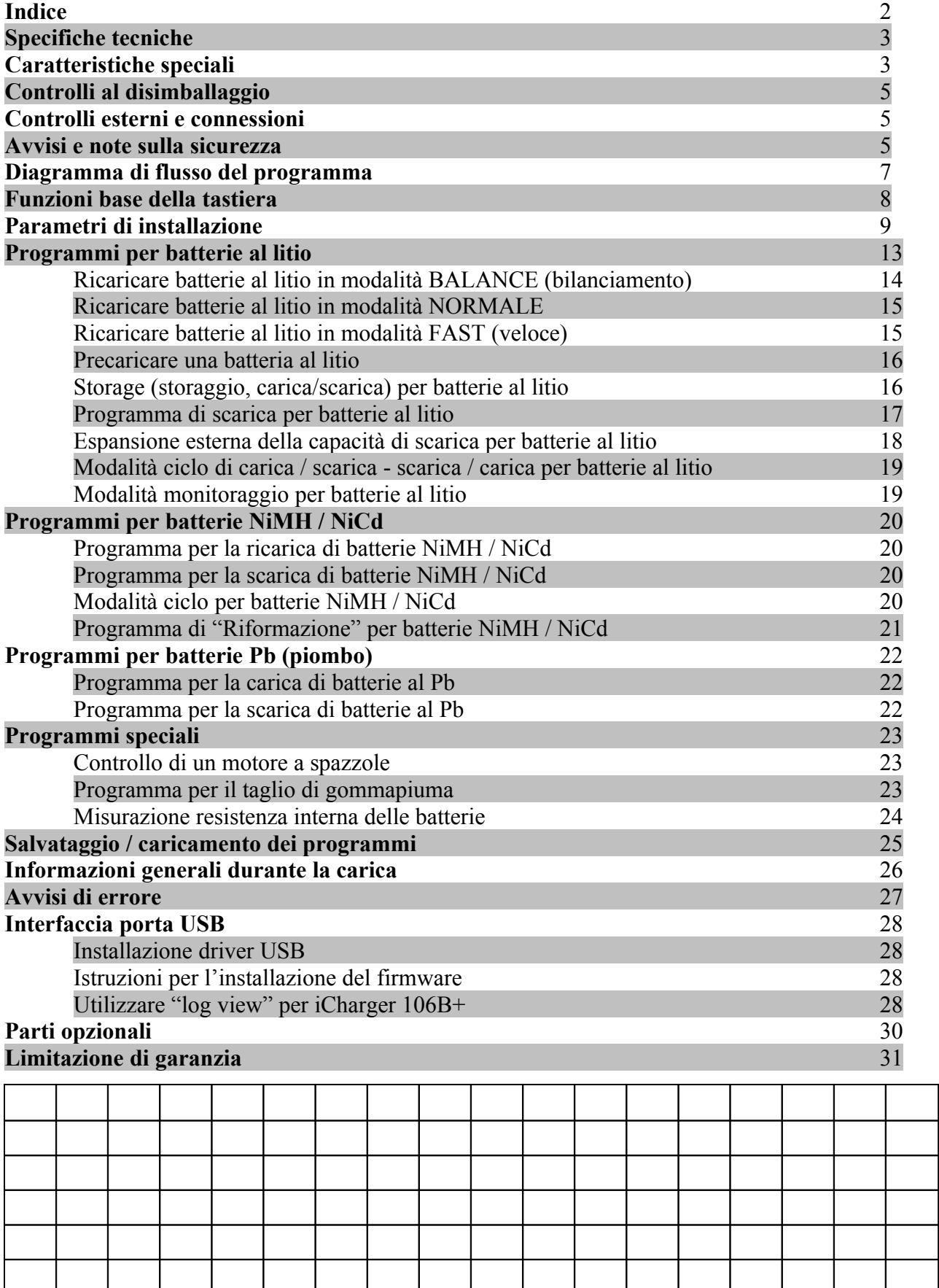

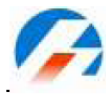

Grazie per aver acquistato il carichino della serie iCharger.

Si prega di leggere attentamente il manuale d'uso in quanto contiene una vasta gamma di informazioni specifiche sui programmi e informazioni sulla sicurezza.

#### **Specifiche tecniche**

**106B+**

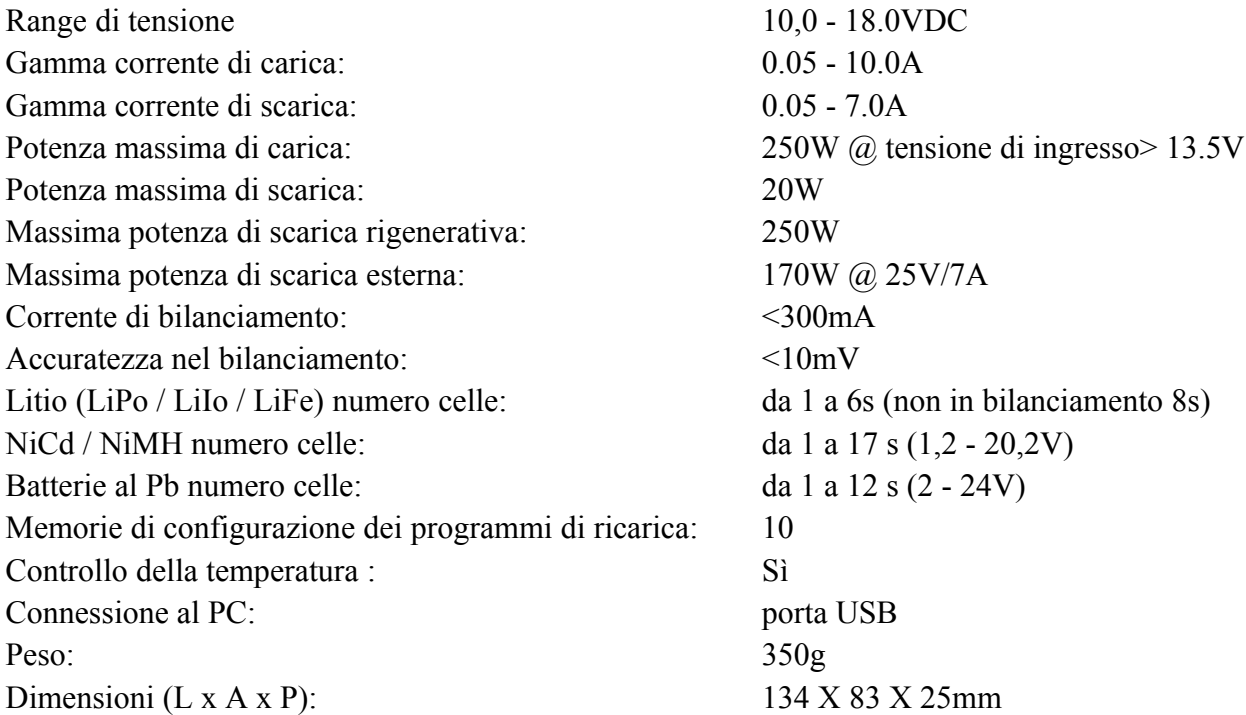

#### **Caratteristiche speciali**

• Circuito di conversione della corrente d'ingresso ad alta potenza e ad alto rendimento, **avanzato sistema buck-boost DC / DC**, tecnologia di conversione della corrente d'ingresso con una efficienza che può raggiungere il 90%. Questo non solo consente di risparmiare energia ma anche di ridurre l'accumulo di calore e rendere il caricabatterie più compatto e comodo da trasportare.

• Due linee di ingresso: DC jack con fusibile di protezione (6A Corrente massima di ingresso) e morsetti a coccodrillo con connettori da 4 mm a banana (25A). La potenza massima in input può essere regolata in base a quella fornita dall'alimentatore, così da prevenire un sovraccarico della fonte di corrente in uso.

- La serie **iCharger** può essere utilizzata con tre tipi di batterie al litio LiPo, Lilo, LiFe e consente di bilanciare le celle durante la carica.
- Sensore di temperatura interno e raffreddamento automatico controllato dal sofrware con una ventola e con una protezione intelligente. Quando la temperatura interna è superiore a 60°C la potenza in uscita viene automaticamente ridotta del 25%, se la temperatura supera i 65°C il ciclo di carica viene arrestato.

• Comode memorie per i programmi di ricarica delle batterie, 10 profili salvabili con le impostazioni date dall'utente.

Schermo LCD retroilluminato 1,5 x 6,5 cm che fornisce informazioni dettagliate, tra cui il programma di carica utilizzaro, mAh totali immessi nella batteria, tempo di carica, temperatura, corrente e tensione di carica, ecc.

• Varietà di impostazioni di carica / scarica e cicli per soddisfare una vasta gamma di esigenze dei clienti. Per batterie al litio: ricarica con bilanciamento delle celle, carica normale, carica rapida, storaggio, scarica della batteria, scarica con espansione esterna, ciclo di carica / scarica e il monitoraggio della batteria. Per NiCd / NiMH: carica automatica, carica manuale, scarica, ciclo di carica / e la carica di riformazione. Per batterie al piombo: carica e scarica.

• Capacità di 250w di scarica rigenerativa. La scarica rigenerativa prende maggior parte del'energia della batteria e la mette nella batteria di input, non è lo stesso con i metodi tradizionali di scarico che consumano l'energia e la trasformano sotto forma di calore attraverso un transistor. Cioè, quando si scarica il pacco LiPo per l'archiviazione si ricarica la batteria al piombo in ingresso.

• Batteria al litio, espansione del programma di scarica. Quando si collega la resistenza esterna, la potenza massima di scarica a cui lo si può utilizzare è 170W (@ 25 V / 7A).

• Programma monitor per batterie al litio. Quando si utilizzano altre apparecchiature per caricare o scaricare una batteria al litio è possibile utilizzare **iCharger** per monitorare le tensioni delle singole celle, la temperatura della batteria e la durata del processo. Se una cella appare troppo carica, eccessivamente scarica, il pacco è troppo caldo o il processo è andato avanti per troppo tempo **iCharger** genera un suono di allarme e le relative informazioni lampeggiano.

• Il programma di prova per motori brushed può essere utilizzato per testare i parametri del motore, le prestazioni, controllare le tolleranze, ecc.

• Programma per taglio schiuma. In questa modalità il caricabatterie si comporta come un alimentatore, utilizzabile ad esempio per un archetto a filo caldo in cui è indispensabile poter regolare la potenza per avere la giusta temperatura.

- Misurazione della resistenza interna della batteria. **iCharger** può non solo misurare la resistenza interna di una batteria ma di ogni sua singola cella (solo per batterie al litio).
- Protezione sicura. **iCharger** è dotato di protezione per inversione di polarità (ingresso e in uscita), bassa tensione di ingresso, temperatura della batteria sopra il limite imposto, capacità di carica e tempo limite massimo impostato.

È possibile effettuare l'aggiornamento del software dalla porta USB. **iCharger** supporta anche il **LogView** software che è in grado di visualizzare, tracciare e analizzare i dati di carica e scarica. (Vedi informazioni dettagliate riguardo a **LogView** nel seguente sito web: [http://www.logview.info](http://www.logview.info/))

#### **Controlli al disimballaggio…… ……… ………………………………...............**

I seguenti elementi sono inclusi nella confezione. Contattare il fornitore se risultano elementi mancanti.

Articoli standard:

- 1) Una copia del manuale su CD
- 2) Un paio di clip a coccodrillo piccoli per la porta di uscita
- 3) Un paio di pinze a coccodrillo per l'ingresso (30A) collegabili al cavo d'ingresso tramite i due connettori a banana da 4mm.
- 4) Un sensore di temperatura  $(0 99^{\circ} \text{ C})$

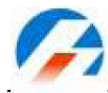

- 5) Quattro piedini di gomma
- 6) Un cavo Mini-USB (1,2 metri)

Elementi facoltativi:

Vedere i dettagli in "parti opzionali" (P30)

# **Controlli esterni e connessioni ……… ………………………………...............**

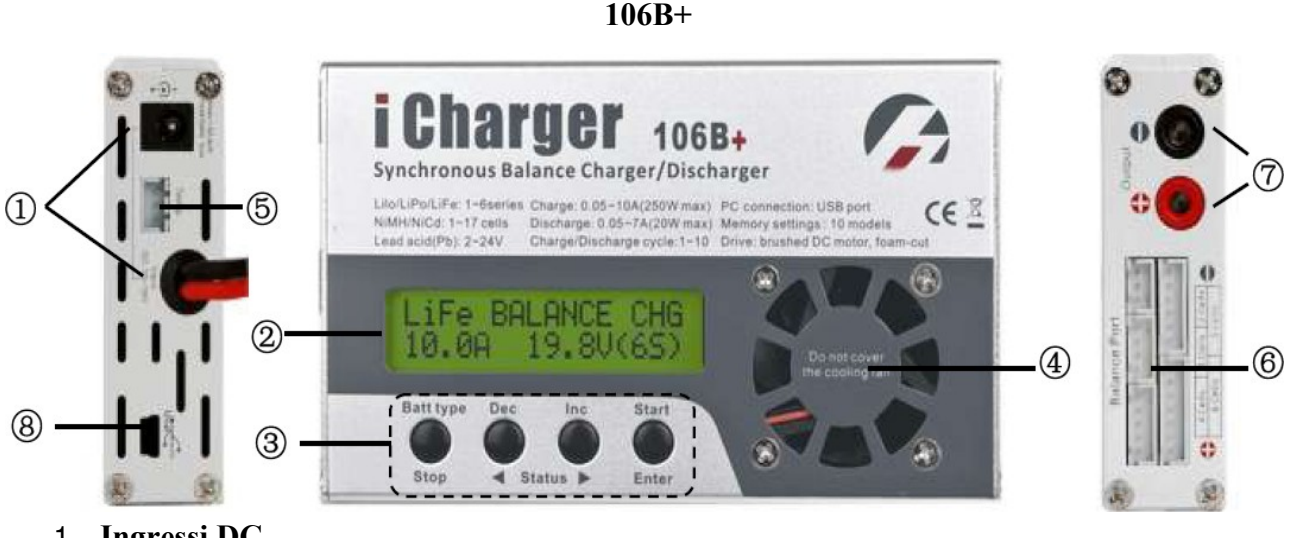

- 1. **Ingressi DC**
- **2. Schermo LCD**
- **3. Tastierina di controllo**
- 4. **Ventola di raffreddamento**
- 5. **Porta per il sensore di temperatura**
- **6. Porte di bilanciamento**
- **7. Porta di uscita**
- 8. **Porta mini USB**

# **Avvisi e note sulla sicurezza ………… ………………………………...............**

- 1. Tenete il caricabatterie lontano dalla portata dei bambini e degli animali domestici in ogni momento.
- 2. Non lasciare mai incustodito il caricabatterie quando si carica o scarica una batteria. Se per qualche motivo ci si dovesse allontanare, scollegare la batteria per evitare pericoli o danni imprevisti.
- 3. Verificare che il programma di ricarica e le impostazioni corrispondano alla batteria da caricare altrimenti può generarsi una situazione di pericolo, in particolare con accumulatori al litio che possono incendiarsi.
- 4. Non mischiare batterie di diverso tipo, diverse capacità o di produttori differenti.
- 5. Non smontare il caricabatterie.
- 6. Non collocare il caricabatterie o la batteria su superfici infiammabili o vicino a materiale combustibile mentre lo si sta utilizzando. Non caricare o scaricare su un tappeto, banco di lavoro disordinato, carta, plastica, vinile, pelle o legno, all'interno di un modello R/C o all'interno di un'automobile.

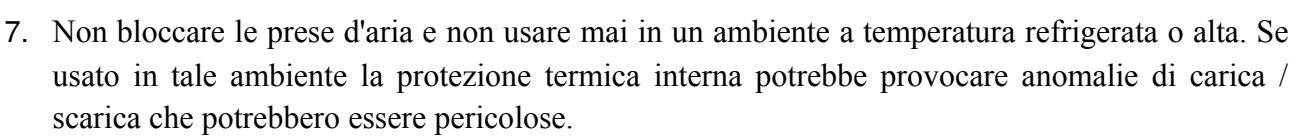

- 8. Non permettere che l'acqua, umidità, fili metallici o altro materiale conduttivo entrino nel caricatore.
- 9. Non caricare o scaricare le batterie con segni di perdite, di espansione / gonfiore, o danneggiate esternamente.
- 10. Non cercare di caricare batterie non ricaricabili.
- 11. Non superare i limiti di corrente di carica / scarica imposti dal produttore della batteria.
- 12. La temperatura del case esterno del caricabatterie aumenta durante la carica / scarica ad alta potenza.
- 13. Seguire attentamente le raccomandazioni del produttore del pacco batteria e i consigli di prudenza.

#### Modalità di collegamento consigliata:

- 1) Collegare l'alimentazione ad una delle porte DC dell'iCharger e selezionare il programma di carica.
- 2) Collegare la porta di bilanciamento (solo per batterie al litio)
- 3) Collegare il polo positivo della porta di uscita al polo positivo della batteria, quindi connettere il polo negativo al polo negativo della batteria (questo per evitare incendi che possono verificarsi durante la connessione delle batterie al litio).
- 4) Avviare il processo di carica o scarica ...
- 5) Dopo aver terminato la carica o la scarica scollegare la batteria dal caricabatterie, quindi scollegare l'alimentazione del caricabatterie.

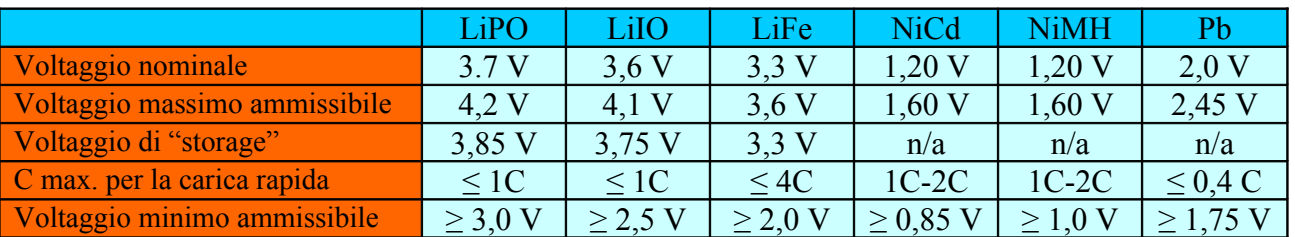

#### Parametri standard delle batterie

#### N.B.

I valori sono espressi per una singola cella.

**Nota**: Fare molta attenzione a scegliere la tensione corretta per i diversi tipi di batterie in caso contrario è possibile causare danni alle batterie.

Le impostazioni non corrette potrebbero far entrare in combustione le celle causando lesioni o perdita di beni.

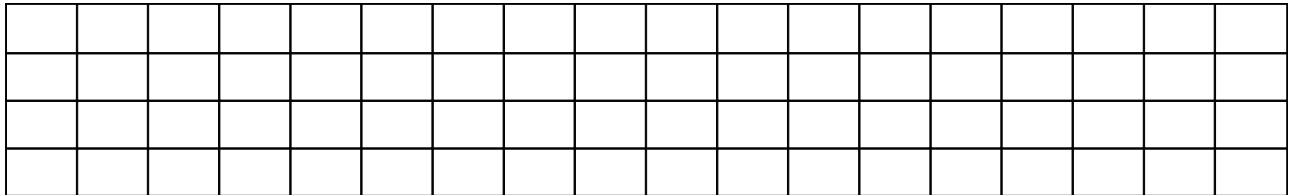

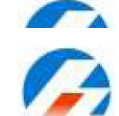

Load settings

memoryX

#### **iCharger Synchronous Balance Charger/Discharger**

106B+

#### Diagramma di flusso del programma

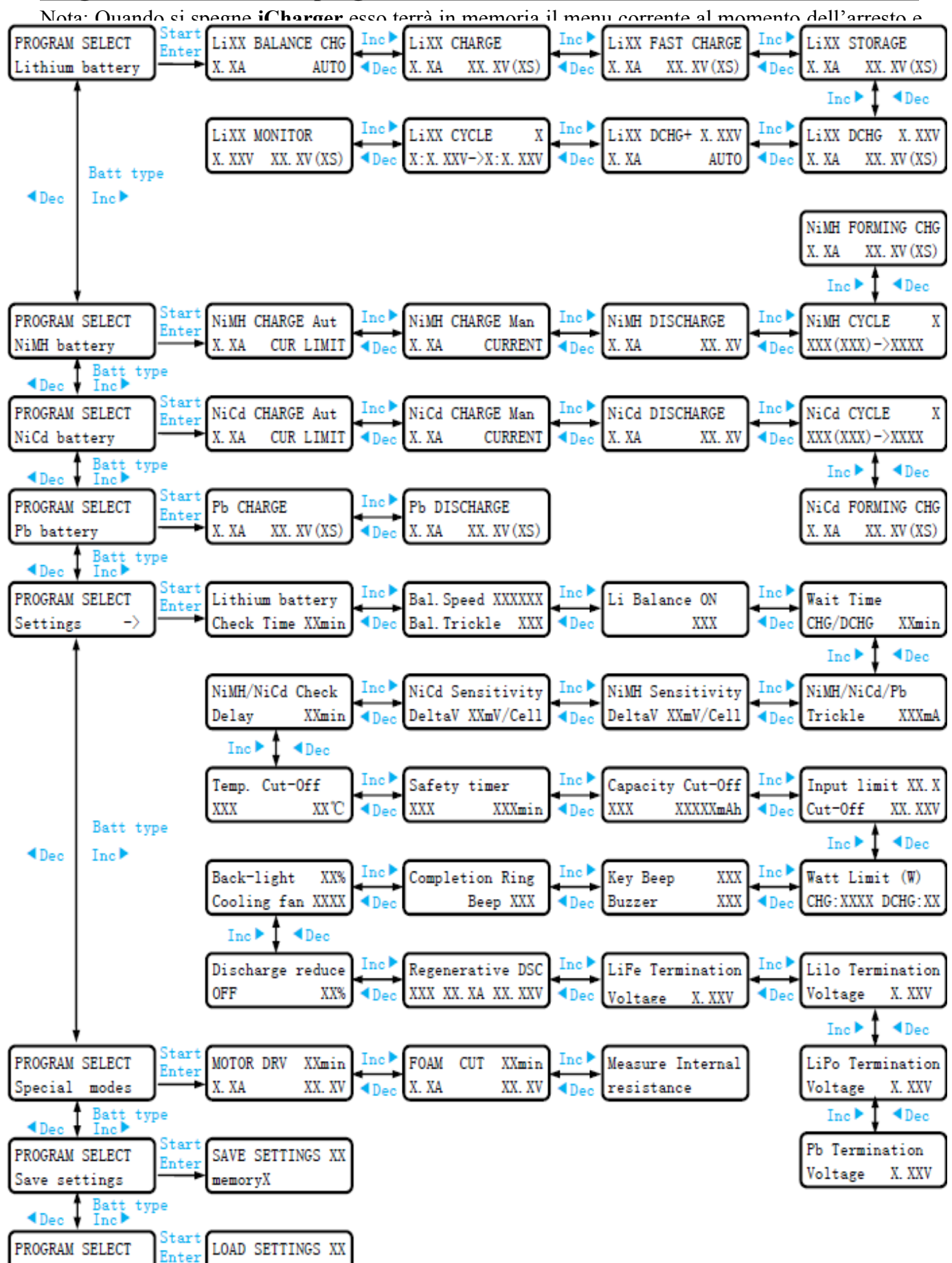

# **Funzioni base della tastiera … ………………………………...............**

- 1. Vai al menu principale, premi il tasto **Inc** o **Stop / Batt type** per andare verso il basso, premi il tasto **Dec,** per salire, premere il tasto **Start / Enter** per entrare in un sottomenu.
- 2. In un sottomenu, premere **Start / Enter** per far lampeggiare l'elemento selezionato, quindi modificare il valore con **Inc**<sup>o</sup> o **Dec**. Se niente sta lampeggiando è possibile scegliere il sottomenù con **Inc** e o con **Dec**, premere **Stop** / **Batt type** per tornare alla schermata precedente.
- 3. In alcuni sottomenu, premere e tenere premuto **Start / Enter** per più di 3 secondi per avviare il processo, come ad esempio avviare la carica o la scarica.
- 4. Durante il processo di carica / scarica è possibile interrompere il processo in qualsiasi momento premendo Stop / Batt type o verificare le informazioni fornite con Incl o **Dec**. Premere Start / **Enter** per tornare alla schermata principale.
- 5. Durante il processo di scarica, premere **Start / Enter** per modificare la corrente di scarica. Mentre il valore di scarica lampeggia premere il tasto **Inc** per aumentarlo o **Dec** per diminuirlo, quindi premere **Start / Enter** per confermare il cambiamento.
- 6. Premere **Stop / Batt type** per più di 3 secondi per avviare il test delle batterie spiegato nel seguente diagramma.

# **Letture delle informazioni:**

La tensione di uscita è la tensione rilevata sulla batteria (cioè la tensione della batteria collegata).

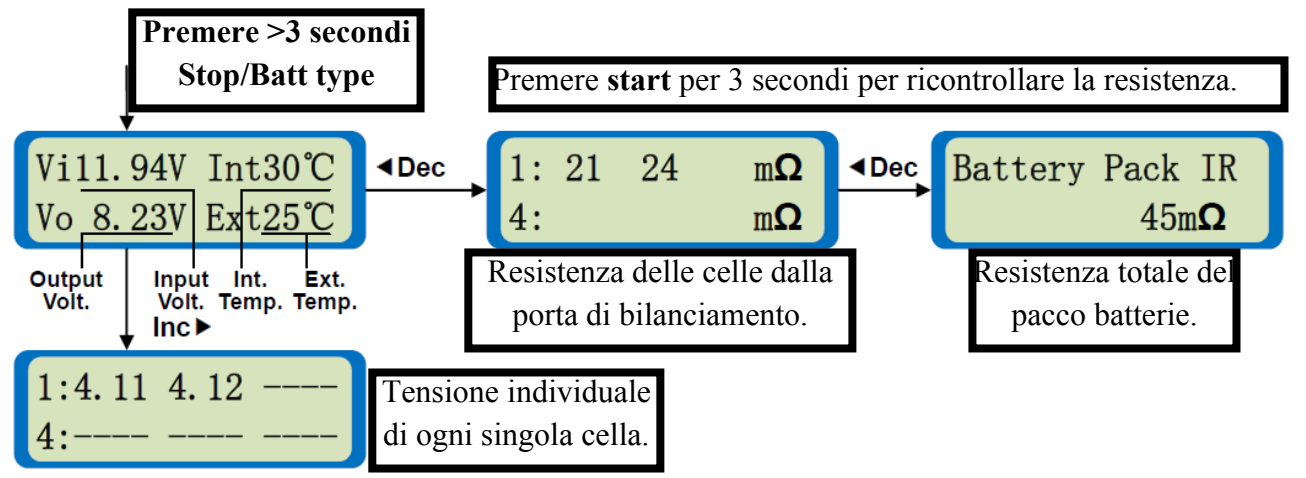

7. Per ripristinare le impostazioni di fabbrica del sistema premere **Stop/Batt type** e **Start/Enter** per più di 3 secondi per ottenere questa schermata:

Resume defaults? CONFIRM (ENTER)

A questo punto premere **Start / Enter** per ripristinare tutti i valori e le impostazioni predefinite del sistema.

8. Regolare corrente di carica, temperatura di Cut-Off, timer di sicurezza, cut-off di capacità in fase di carica o scarica.

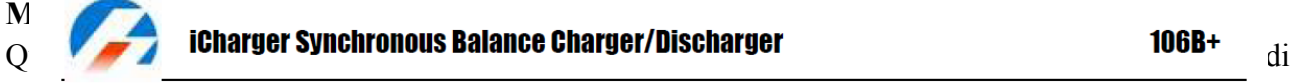

# carica inizierà a lampeggiare.

**Premere Inc<sub>I</sub> o** *Dec* per regolare la corrente di carica, quindi premere **Start / Enter** per salvare le modifiche. Se si preme il tasto **Stop / Batt type** o non si preme alcun tasto per 1 minuto la modifica si annullerà e uscirà dalla modalità di cambiamento.

# **Nota**: la regolazione della corrente è temporanea e provvisoria, ovvero non verrà salvato automaticamente come impostazione utente.

Quando non si è in fase di carica o scarica premere **Dec** diverse volte per selezionare il valore che deve essere cambiato. Premere **Start / Enter** per 3 secondi, il valore inizierà a lampeggiare. Il metodo di regolazione è identico al precedente.

**Nota**: questa modifica non può essere salvata come impostazione utente.

#### **Parametri di installazione… …... ………………………………...............**

Si consiglia di controllare le impostazioni dei parametri e regolare i valori in base alle specifiche della batteria da caricare o scaricare.

#### **Nota**: Il diagramma a sinistra mostra le impostazioni predefinite del sistema.

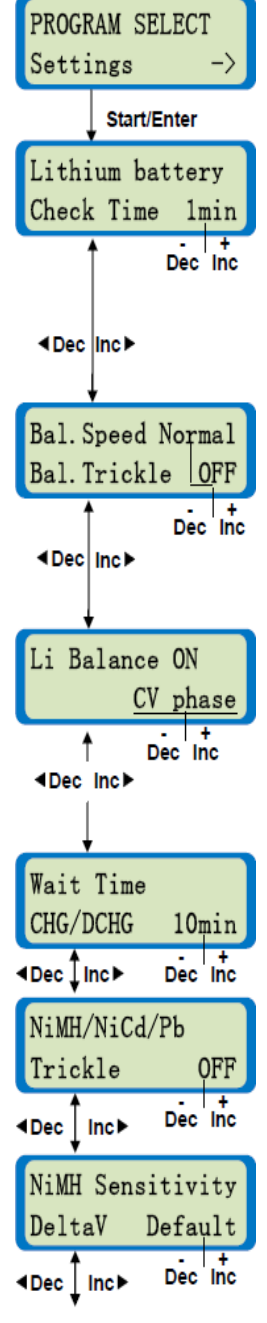

Schermata iniziale di configurazione dei parametri dell'utente.

**iCharger** controlla automaticamente il numero di celle al litio all'inizio del processo di carica o di scarica al fine di evitare il rischio di un'impostazione errata da parte dell'utente. Tuttavia, le batterie molto scariche possono essere rilevate in modo errato. Per evitare questo problema è possibile impostare un tempo iniziale durante il quale la batteria viene caricata con una corrente bassa, solitamente 100mA. È necessario regolare il tempo di ritardo in base alla capacità della batteria. **Nota**: Se si imposta il tempo di ritardo troppo lungo per una batteria di bassa capacità il processo di carica può essere finito entro il tempo di ritardo con una rilevazione di celle errata, che può danneggiare la batteria e renderla pericolosa.

**Intervallo impostabile: 1 - 10 min. (impostazione predefinita 1 min)**

Per la carica - bilanciatura di batterie al litio. Se il Bal. Speed è impostato su Fast la terminazione della carica sarà rapida, il tempo di ricarica più breve e la tensione per cella tenderà ad essere più bassa. Quando è impostato su slow, la la terminazione della carica sarà lenta, il tempo di ricarica più lungo e la tensione per cella raggiungerà la tensione massima. Un compromesso tra fast e slow è Normal. Se il Bal. Trickle è ON, **iCharger** non si fermerà fino a quando la corrente di carica non scende a circa 20 mA.

Per la carica di batterie Li bilanciandole esistno tre diverse modalità di bilanciamento: CV phase, storage voltage e always. Se la modalità di bilanciamento è CV phase, quando la tensione di ogni cella raggiunge il voltaggio predefinito verrà abilitato il bilanciatore. Quando è impostato su always, il bilanciatore sarà abilitato fin dall'inizio del processo di carica. Quando è impostato su storage voltage, il bilanciatore verrà abilitato quando la tensione di ogni cella supera la tensione predefinita di storaggio.

**Modalità di bilanciamento: CV phase, storage voltage, always (CV phase: valore predefinito)**

Quando si esegue il ciclo di carica / scarica di una batteria al litio, NiMH o NiCd il caricabatterie, tra una fase e l'altra si fermerà per un po' per permette al pacchetto di raffreddarsi. **Intervallo: 1 - 60 min. (impostazione predefinita 10 min)**

Tramite questo menu è possibile attivare o disattivare la corrente di mantenimento a carica completata per batterie NiMH, NiCd o Pb.

**Intervallo: OFF, 10 – ON 500 mA. (impostazione predefinita: OFF)**

Di solito, la tensione della batteria NiMH scende un po' dopo aver raggiunto la piena carica. Ciò è noto come "Delta V". Da questo menu è possibile maggiorare il voltaggio della terminazione di carica di **iCharger**.

**Intervallo: 1 - 20mV/Cell. (impostazione predefinita: 4mV / Cell)**

**Bal.Speed: Fast, Normal e Slow, (predefinito: Normal) Bal.Trickle: OFF & ON: (OFF, impostazione predefinita)**

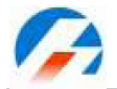

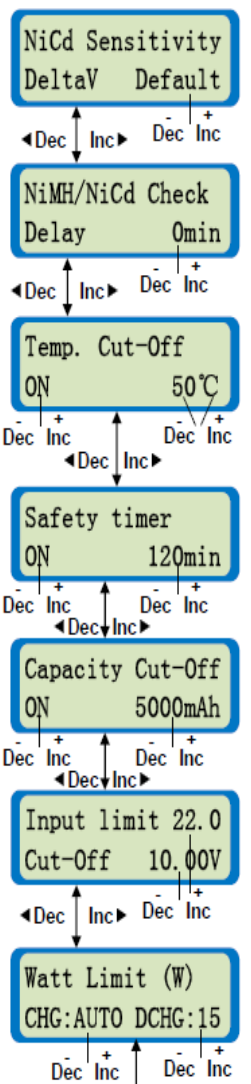

Di solito, la tensione della batteria NiCd scende un po' dopo aver raggiunto la piena carica. Ciò è noto come "Delta V". Da questo menu è possibile maggiorare il voltaggio della terminazione di carica di **iCharger**.

**Intervallo: 1 - 20mV/Cell. (impostazione predefinita: 8mV / Cell)**

Quando le batterie NiMH e NiCd sono molto scariche o inutilizzate per un lungo tempo, al momento della carica si produrrà un falso Delta V, che interrompe la carica dall'inizio. Da questo menu si può disabilitare il Delta V test per ovviare a questo problema. **Intervallo: 0 - 30 min (impostazione predefinita: 0)**

Taglio per sovratemperatura. La temperatura della batteria può essere monitorata con il sensore di temperatura collegato. Al fine di proteggere la batteria da danni dovuti a temperature elevate **iCharger** interrompe la carica o scarica immediatamente se la temperatura supera il limite impostato dall' utente. Si possono scegliere due unità di misura della temperatura, °C o°F **Portata: 20 - 80 °C (68 - 176 °F).**

limite massimo di tempo per la ricarica. Il processo di carica si arresta immediatamente se supera il valore impostato.

**Intervallo: 1 - 999min**

Protezione di capacità. Il processo di carica / scarica si arresta immediatamente se i mAh di corrente totali in carica o scarica superano il valore impostato. **Intervallo: 100 - 99900mAh**

Limite di corrente in ingresso e protezione da basso voltaggio. Il processo di carica / scarica si arresta immediatamente se la tensione di ingresso scende sotto del valore impostato.

**Gamma di tensione: 10,00 - 15 .00 V (impostazione predefinita, 10,00 V)**

**Intervallo di corrente: 1.0A - 22.0A (impostazione predefinita, 22.0A)**

**Nota**: Il limite di corrente non è molto preciso, che può essere del 20% di differenza, max.

Limite di potenza durante la Carica / scarica. **iCharger** può essere regolato in modo da limitare la temperatura interna e proteggere la fonte di corrente di ingresso da sovraccarico. Quando il limite è impostato su AUTO **iCharger** può regolare la potenza di uscita secondo la capacità di corrente in ingresso.

**Intervallo: CHG, 50 - 250 W e AUTO. DCHG, 5 - 20 W**

#### $4$ Dec  $lnc$

**Nota**: La potenza massima di carica è limitata anche dalla corrente di ingresso. La corrente ingresso massima di 106B+ è di circa 21A, quindi Wmax ≈ Imputmax \* V input \* 90%. (Per esempio, quando la tensione di ingresso è 11 V, la potenza massima di carica è  $\approx 21 \times 11 \times 90\% = 207$  W).

260 250 Output power(W) 240 230 220 210 200 190 Vlax. 180 170 160  $10$  $11$  $12$ 13  $14$ Input voltage $(V)$ 

#### iCharger106B+: MAX, OUTPUT POWER vs. INPUT VOLTAGE

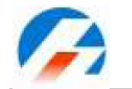

# **iCharger Synchronous Balance Charger/Discharger**

#### $106B+$

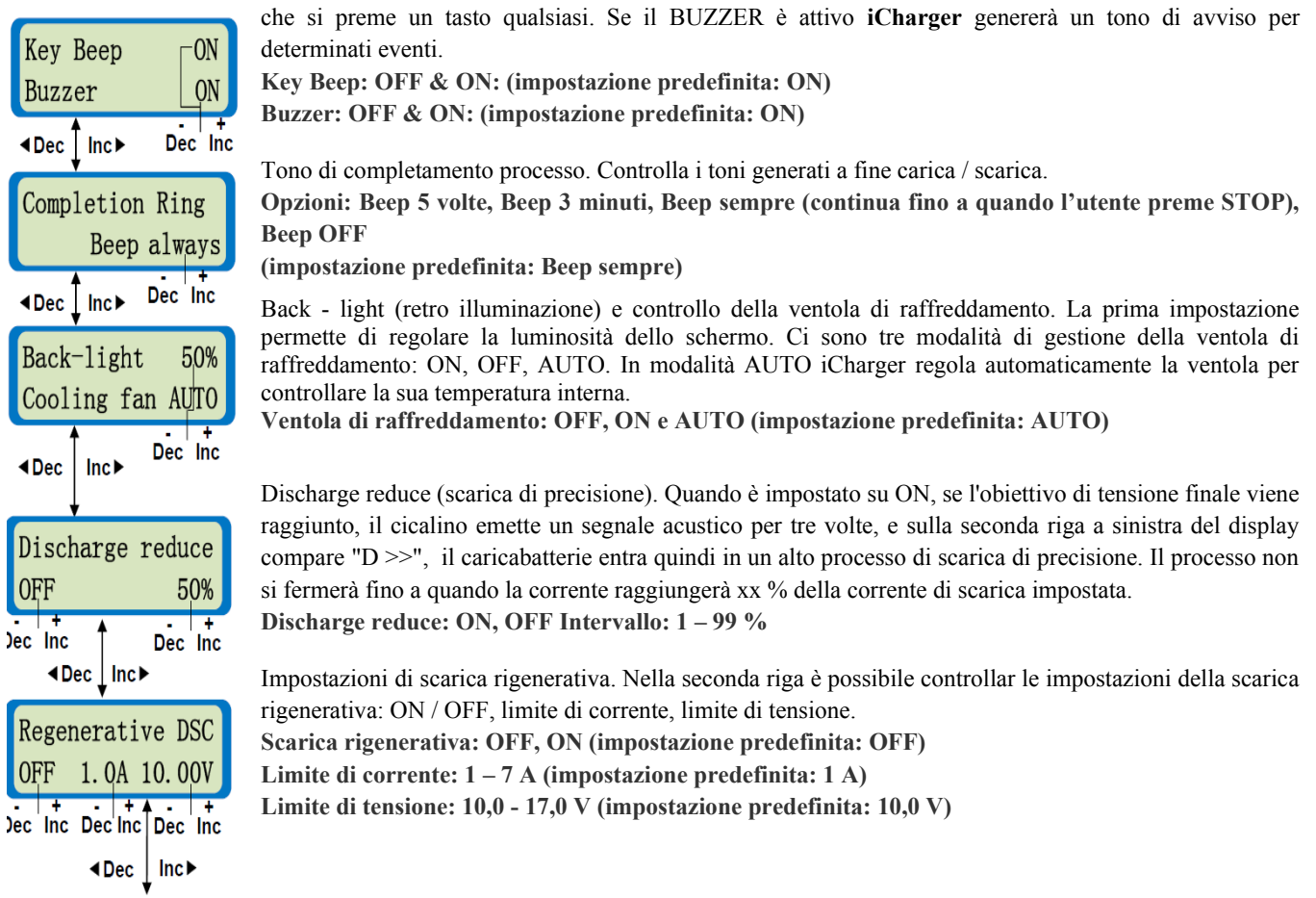

Toni di avviso e di conferma tasto. Se il KEY BEEP è ON verrà prodotto un segnale acustico ogni volta

Quando la scarica rigenerativa è ON, la corrente di scarica che prima veniva dissipata all'interno di **iCharger** ora viene incamerata nella batteria di alimentazione (la corrente e il limite di tensione è impostabile), come illustrato nel grafico seguente.

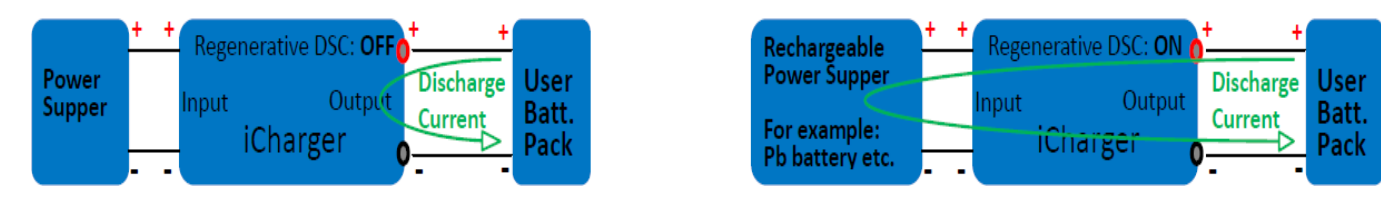

#### **Note:**

- 1. Quando in modalità regenerative DSC la fonte di alimentazione del caricabatterie deve essere ricaricabile. Per esempio, una batteria Pb può essere utilizzata con questa funzione attiva mentre un alimentatore da rete no.
- 2. L'impostazione del limite di corrente e tensione di scarica rigenerativa deve essere impostato secondo le specifiche della fonte di alimentazione ricaricabile. Per esempio, utilizzando una batteria Pb 12V come alimentatore, la corrente e tensione rigenerativa non deve essere di più della sua massima corrente e tensione di carica, in caso contrario potrebbe diventare pericolosa.
- 3. La massima potenza di scarica rigenerativa è subordinata all'impostazione di CHG W limit del caricabatterie e non a quella di DCHG W limit.
- 4. Il limite di corrente rigenerativa non è molto preciso, ovvero può esserci un errore del 20% max.
- 5. Se la tensione di ingresso è più alta dell'impostazione della tensione limite di rigenerazione la scarica rigenerativa verrà annullata e la corrente verrà dissipata all'interno di iCharger.

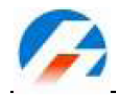

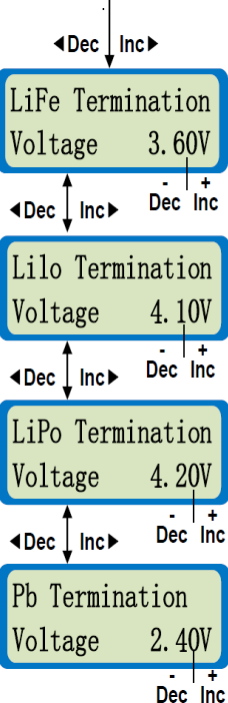

Tensione di terminazione batterie LiFe. Premere **Start** / **Enter** per più di 3 secondi per far lampeggiare il valore della tensione, quindi premere **Dec** e **IncD** per regolare la tensione di terminazione. **Intervallo: 3.40 V - 3.90 V, sensibilità: 0.01 V (valore predefinito: 3.60 V)**

 $106B+$ 

Tensione di terminazione batterie LiIO. Premere **Start** / **Enter** per più di 3 secondi per far lampeggiare il valore della tensione, quindi premere **Dec** e **IncD** per regolare la tensione di terminazione. **Intervallo: 3.90 V - 4.20 V, sensibilità: 0.01 V (valore predefinito: 4.10 V)**

Tensione di terminazione batterie LiPo. Premere **Start** / **Enter** per più di 3 secondi per far lampeggiare il valore della tensione, quindi premere **Dec** e **IncD** per regolare la tensione di terminazione. **Intervallo: 4.00 V - 4.30 V, sensibilità: 0.01 V (valore predefinito: 4.20 V)**

Tensione di terminazione batterie Pb. Premere **Start** / **Enter** per più di 3 secondi per far lampeggiare il valore della tensione, quindi premere **Dec** e **IncD** per regolare la tensione di terminazione. **Intervallo: 2.20 V - 2.50 V, sensibilità: 0.01 V (valore predefinito: 2.40 V)**

**Nota**: La tensione di terminazione controlla la transizione da corrente costante (CC) a voltaggio costante (CV) durante la ricarica per batterie LiXX e Pb. Definisce inoltre il valore per cella per il rilevamento di sovratensioni.

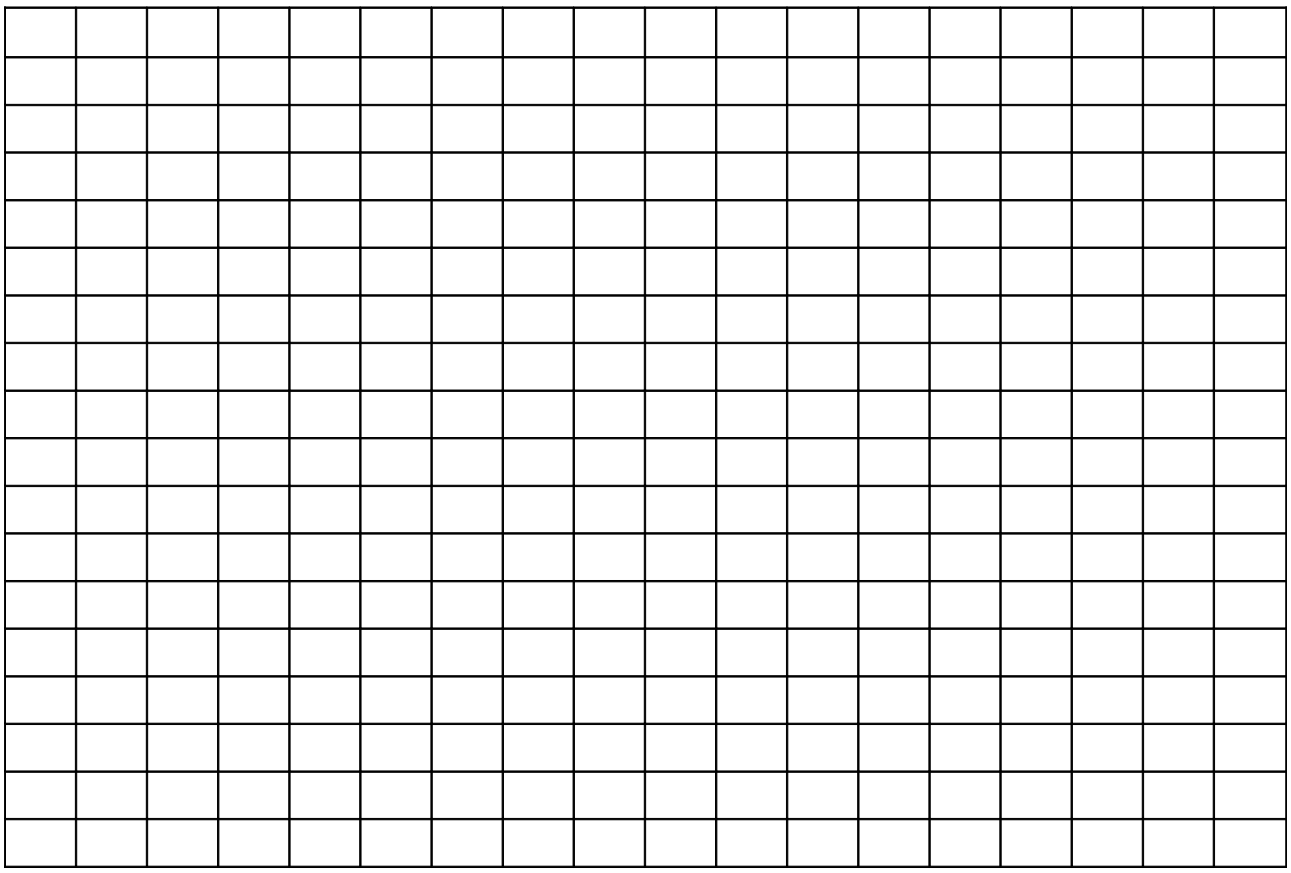

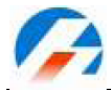

# **Programmi per batterie al litio**

**iCharger** fornisce una serie di programmi per batterie al litio quali; carica con bilanciamento, normale, veloce e stoccaggio. Solo la modalità di bilanciamento richiede il cavo di bilanciamento collegato. Tuttavia, le altre modalità forniranno una carica / scarica più sicura riguardo a eventuali sovratensioni se il cavo di bilanciamento è collegato rispetto che una carica / scarica senza di esso dove possono basarsi solo sulla tensione totale.

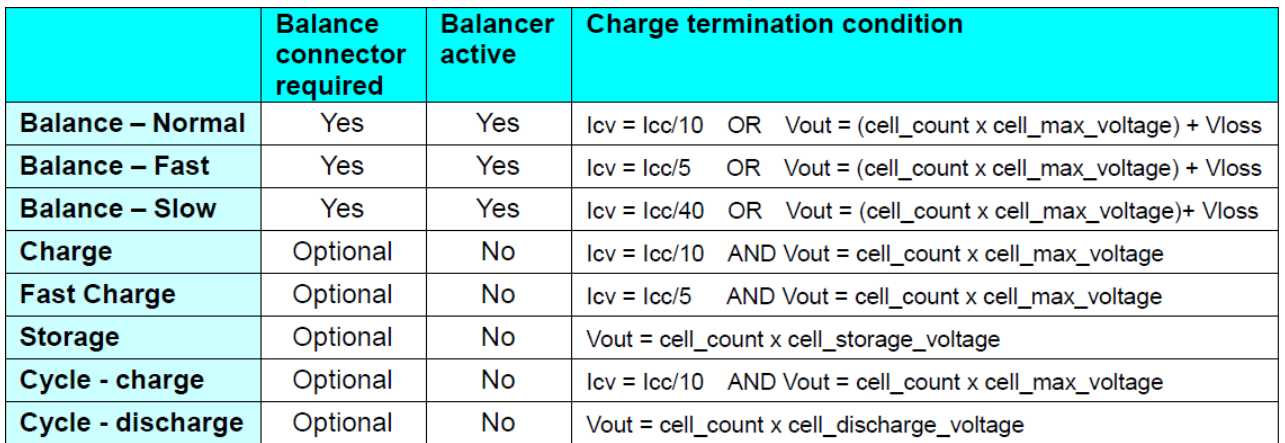

Icc = corrente di carica durante la fase di CC.

ICV = corrente di carica durante la fase di CV.

Cell \_ max \_ voltage = tensione di terminazione configurata per il tipo di batteria selezionato (ad es  $LiPo = 4.2 V$ ).

Cell \_ storage \_ voltage = tensione di stoccaggio di ogni cella configurata per il tipo di batteria selezionato.

Cell discharge voltage = tensione configurata di ogni cella per il tipo di batteria selezionato.

Vloss = 0,2 \* (1 + ICV / 10A), quando in modalità di bilanciamento, le perdite di linea durante la carica sono necessarie per compensare la tensione.

- Ogni volta che il cavo di bilanciamento della batteria è collegato il caricabatterie monitora e visualizza le tensioni delle singole celle.
- Il bilanciatore è attivo solo in modalità BALANCE CHARGE (non in modalità CHARGE o FAST).
- L'impostazione della velocità di bilanciamento (Slow, Normal, Fast) controlla la rapidità con cui la carica viene terminata.
- Il programma CHARGE e il programma FAST CHARGE sono identici tranne che per la corrente di terminazione di carica, che in Charge è 1/10 della corrente di carica impostata mentre in Fast charge è 1/5 della corrente di carica impostata.
- Utilizzando la modalità di carica FAST CHARGE non include alcuna azione di bilanciamento è comunque una sicurezza in più avere il cavo di bilanciamento collegato, in questo modo il caricabatterie fornirà protezione per sovratensioni delle celle, come descritto sotto.
- $\triangleright$  In tutti i tipi di ciclo di carica se il cavo di bilanciamento è collegato e se qualsiasi cella supera la tensione massima ammissibile per la configurazione chimica, la corrente di carica viene ridotta per evitare che la tensione faccia salire ulteriormente il voltaggio. Questo rallenterà il processo di carica e se la corrente di carica diminuisce a 1/10 di quella impostata il ciclo di carica si ferma del tutto. Notare che questo non è la normale transizione da CC - a - CV che di

solito avviene quando tutte le celle si avvicinano alla tensione nominale di picco ma è una misura di sicurezza in risposta a celle sbilanciate in qualsiasi modalità o qualsiasi momento durante il processo di carica, a patto ovviamente che il cavo di bilanciamento sia collegato.

**Nota**: Quando le batterie Lixx sono in carica – bilanciamento la massima tensione di uscita del caricabatterie è = (cell count x cell max voltage) + Vloss.

Quando si collegano le batterie Lixx con la porta principale e la porta di bilanciamento il caricabatterie controllerà automaticamente il numero delle celle e impedirà la modifica del numero di celle da parte dall'utente stesso. Quanto detto è valido per quanto riguarda la carica e la scarica di tutte le batterie Li.

# **Ricaricare batterie al litio in modalità BALANCE (bilanciamento)**

Questa funzione serve per bilanciare la tensione delle celle Li - PO durante la carica. In questa modalità il cavo di bilanciamento della batteria deve essere collegato all'apposita porta sul lato destro di **iCharger**. La configurazione delle porte di bilanciamento è mostrata nella figura seguente. La ricarica in questa modalità è diversa dalle normali modalità di carica perché **iCharger** è in grado di monitorare la tensione delle singole celle e regolare la corrente di ingresso in ogni cella per equilibrare la tensione (ad esempio: batteria LiPo ogni cella viene portata a 4.2 V).

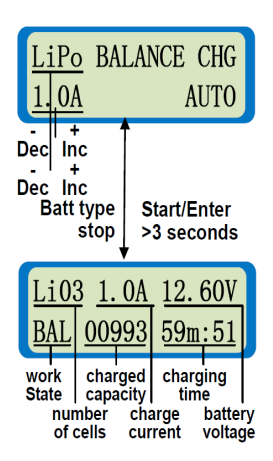

Modalità di carica con bilanciamento per batterie al litio. In alto, a sinistra dello schermo, è indicato il tipo di batteria (LiPO, Lilo o LiFe). In basso, a sinistra dello schermo, è indicata la corrente di carica impostata, sul lato destro compare la scritta AUTO poiché il sistema rileva automaticamente il numero delle celle collegate.

**Intervallo corrente di carica: 0.05 - 10 A, Tensione: 1 - 6 celle**

La figura mostra la schermata che appare durante il processo di carica. È possibile interrompere la carica in qualsiasi momento premendo **Batt type/Stop**. Premere **Inc** per visualizzare la tensione di ogni cella (vengono visualizzati i voltaggi delle singole celle) e **Dec** per visualizzare le Informazioni generali.

#### Schema di collegamento delle porte di bilanciamento.

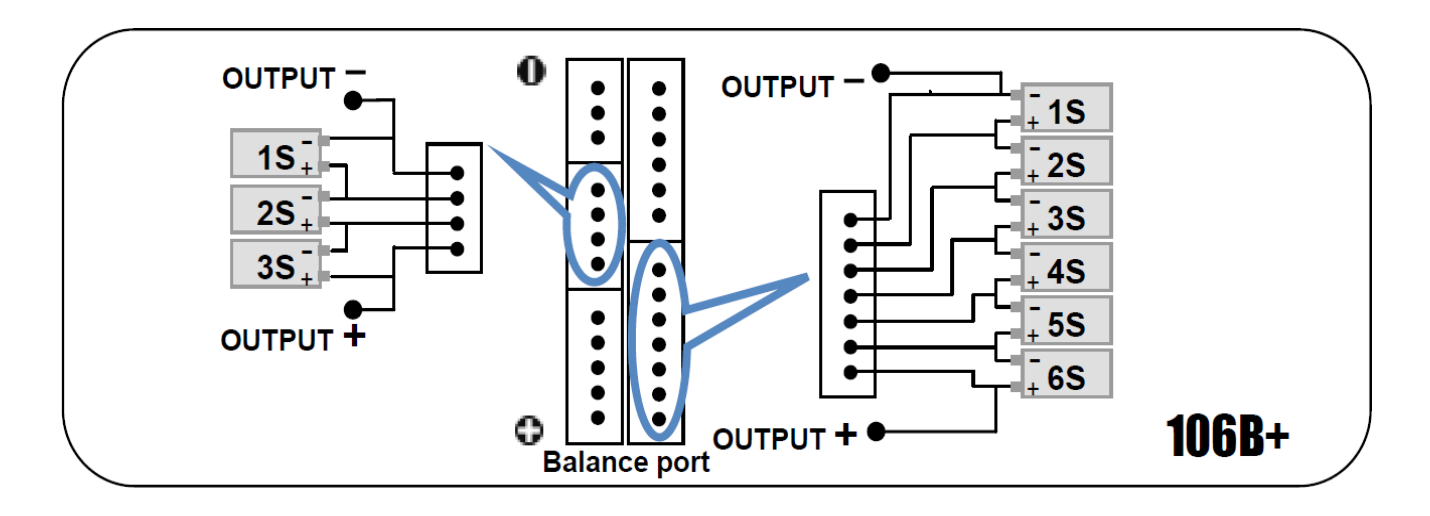

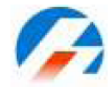

# **Ricaricare batterie al litio in modalità NORMALE**

**iCharger** inizia la carica con una corrente costante (CC) secondo l'impostazione dell'utente, quando la tensione di carica raggiunge il punto di picco il caricabatterie mantiene una tensione costante (CV), per questo la corrente scende gradualmente. Nella fase CV la corrente scende gradualmente. **iCharger** terminerà la carica quando la corrente scenderà al di sotto di 1/10 della corrente di carica impostata dall'utente.

> In alto, a sinistra dello schermo, è indicato il tipo di batteria (LiPO, Lilo o LiFe). In basso, a sinistra dello schermo, è indicata la corrente di carica impostata, sul lato destro compaiono i volt e il numero di celle del pacco batteria. Dopo aver impostato la corrente e la tensione di carica, premere **Start / Enter** per più di 3 secondi per passare processo successivo.

**Intervallo corrente di carica: 0.05 - 10 A, Tensione: 1 - 6 celle (LiFe 8 celle)**

Il processore rileva se Il numero di celle impostato è corretto, se il controllo è positivo esso passa automaticamente alla schermata successiva, se invece il numero di celle impostato dall'utente non corrisponde con quello rilevato da **iCharger**, in alto comparirà: a sinistra "R: xxSER" che mostra il numero di celle rilevate da **iCharger** e a destra "S: xxSER" il numero di celle impostato dall'utente. Normalmente il numero di celle rilevate dal processore non dovrebbe differire da quello impostato se controllato con attenzione, quindi si può iniziare la carica premendo il tasto **Start / Enter**. In caso contrario, premere **Batt type / Stop** per tornare alla schermata precedente e correggere l'impostazione.

Modalità di carica per batterie al litio. La schermata mostra lo stato durante il processo di carica. È possibile interrompere la carica in qualsiasi momento premendo il tasto **Batt type / Stop**. Premere

**Inc**  $\Box$  per visualizzare la tensione di ogni cella e premere  $\Box$  **Dec** per visualizzare le informazioni generali di stato.

#### **Ricaricare batterie al litio in modalità FAST (veloce)**

**iCharger** inizia la carica con una corrente costante (CC) secondo l'impostazione dell'utente, quando la tensione di carica raggiunge il punto di picco il caricabatterie mantiene una tensione costante (CV), per questo la corrente scende gradualmente. Nella fase CV la corrente scende gradualmente. **iCharger** terminerà la carica quando la corrente scenderà al di sotto di 1/5 della corrente di carica impostata dall'utente. Questo significa che la carica sarà poco meno del 100% ma terminerà più rapidamente di quanto faccia la modalità CHARGE.

> Modalità di carica rapida per batterie al litio. In alto, a sinistra dello schermo, è indicato il tipo di batteria (LiPO, Lilo o LiFe). In basso, a sinistra dello schermo, è indicata la corrente di carica impostata, sul lato destro compaiono i volt e il numero di celle del pacco batteria. Dopo aver impostato la corrente e la tensione di carica, premere **Start / Enter** per più di 3 secondi per passare processo successivo.

**Intervallo corrente di carica: 0.05 - 10 A, Tensione: 1 - 6 celle (LiFe 8 celle)**

Il processore rileva se Il numero di celle impostato è corretto, se il controllo è positivo esso passa automaticamente alla schermata successiva, se invece il numero di celle impostato dall'utente non corrisponde con quello rilevato da **iCharger**, in alto comparirà: a sinistra "R: xxSER" che mostra il numero di celle rilevate da **iCharger** e a destra "S: xxSER" il numero di celle impostato dall'utente. Normalmente il numero di celle rilevate dal processore non dovrebbe differire da quello impostato se controllato con attenzione, quindi si può iniziare la carica premendo il tasto **Start / Enter**. In caso contrario, premere **Batt type / Stop** per tornare alla schermata precedente e correggere l'impostazione.

La schermata mostra lo stato durante il processo di carica. È possibile interrompere la carica in qualsiasi momento premendo il tasto **Batt type / Stop**. Premere **Inc** per visualizzare la tensione di

ogni cella e premere **Dec** per visualizzare le informazioni generali di stato.

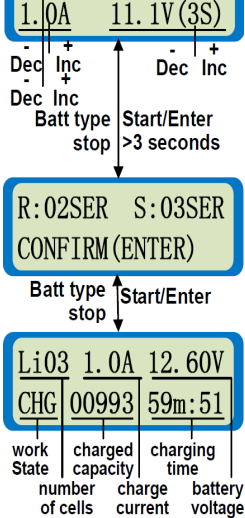

LiPo CHARGE

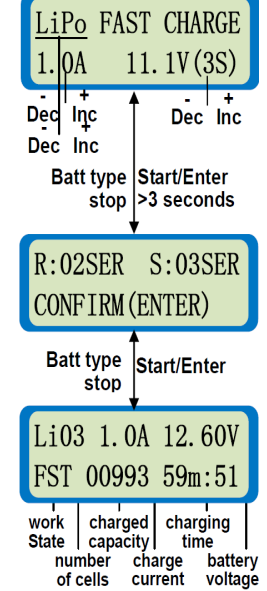

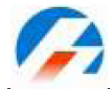

#### **Precaricare una batteria al litio**

Se la batteria è eccessivamente scarica e la tensione è troppo bassa allora in modalità di carica rapida o carica normale **iCharger** suggerisce all'utente di precaricare con una corrente bassa (100 mAh). Questo serve per aumentare la tensione della batteria entro i limiti ammessi per la ricarica normale. L'utente può impostare il tempo di precarica nella schermata **Lithium Check time** nel menu **setting**.

Pre - charging battery Do checking? CONFIRM (ENTER) Batt type Start/Enter stop 0.1A 12.40V Li03 CHK 00001  $00m:51$ charged work charging state capacity time battery of  $0.1A$ battery cells test pre-charge voltage online current

La seguente schermata viene visualizzata quando il caricabatterie nella modalità di carica rapida o carica normale rileva la tensione della batteria troppo bassa.

Precarica di una batteria al litio. A questo punto premere **Start / Enter** per avviare il processo di ricarica oppure premere **Stop** per tornare alla schermata precedente.

In alto, a sinistra dello schermo, è indicato il tipo di batteria (LiPO, Lilo o LiFe)e il numero di celle rilevate, al centro la corrente di pre – carica (100 mAh) e a destra la tensione della batteria. In basso, a sinistra dello schermo, è indicato lo stato di carica, al centro i mAh accumulati e a destra il tempo di carica. Il caricabatterie passa alla modalità di carica selezionata quando viene raggiunto il limite di tempo di precarica. È possibile interrompere il processo di pre - carica in qualsiasi momento premendo il tasto **Batt type / Stop**.

#### **Storage (storaggio, carica/scarica) per batterie al litio**

Questa modalità è per la carica / scarica di una batteria al litio che non deve essere utilizzata per un lungo periodo. Il programma determina automaticamente se caricare o scaricare la batteria in base alla tensione finale da raggiungere e la tensione iniziale della batteria. La tensione nominale di terminazione dipende dal tipo di batteria al Litio: 3.75 V / cella per batterie Lilo, 3.85 V / cella per batterie LiPO e 3.3 V / cella per batterie LiFe. Se all'inizio la tensione della batteria supera quella di terminazione il programma inizierà un processo di scarica piuttosto che di carica.

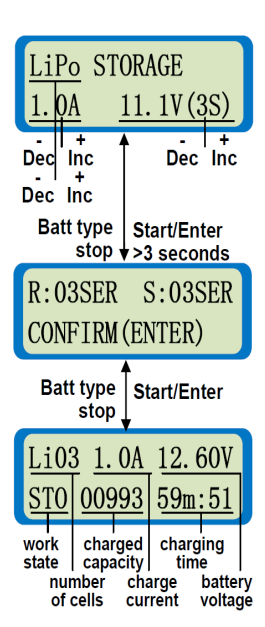

Storaggio delle batterie al litio. Sul lato sinistro della prima riga è possibile impostare il tipo di batteria (LiPO, Lilo o LiFe). Il valore sul lato sinistro della seconda riga indica la corre di carica / scarica impostata, a destra la tensione e il numero di celle della batteria. Dopo aver impostato corrente e tensione premere **Start / Enter** per più di 3 secondi per avviare il processo successivo. **Intervallo corrente di carica: 0.05 - 10 A, Tensione: 1 - 6 celle**

Il processore rileva se Il numero di celle impostato è corretto, se il controllo è positivo esso passa automaticamente alla schermata successiva, se invece il numero di celle impostato dall'utente non corrisponde con quello rilevato da **iCharger**, in alto comparirà: a sinistra "R: xxSER" che mostra il numero di celle rilevate da **iCharger** e a destra "S: xxSER" il numero di celle impostato dall'utente. Normalmente il numero di celle rilevate dal processore non dovrebbe differire da quello impostato se controllato con attenzione, quindi si può iniziare la carica premendo il tasto **Start / Enter**. In caso contrario, premere **Batt type / Stop** per tornare alla schermata precedente e correggere l'impostazione.

Programma di storaggio per batterie al litio. La schermata mostra lo stato durante il processo di carica. È possibile interrompere la carica in qualsiasi momento premendo il tasto **Batt type / Stop**. Premere **Inc**  $\Box$  per visualizzare la tensione di ogni cella e premere  $\Box$  **Dec** per visualizzare le informazioni generali di stato.

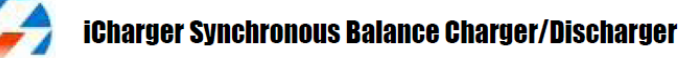

# **Programma di scarica per batterie al litio**

Con questo programma è possibile impostare la tensione di terminazione per cella e quindi la tensione finale (tensione finale = tensione per cella \* numero di celle). La tensione per cella minima ammissibile dipende dal tipo di batteria al litio: 2.50 V per batterie Lilo, 3.00 V per batterie LiPO e 2.00 V per batterie LiFe. Se la batteria è collegata alla porta di bilanciamento iCharger è grado di monitorare le tensioni delle singole celle. La scarica si arresta immediatamente se una cella scende sotto la tensione finale configurata

LiPo DCHG 3.30V  $11.1V(3S)$ **b**<sub>A</sub> Dec Inc Dec Inc  $Dec$  Inc. **Batt type** Start/Enter stop >3 seconds  $S:03$ SER  $R:04$ SER **CONFIRM (ENTER) Batt type** Start/Enter stop Li03 1.0A 12.60V **DSC** 00993 59m:51 dischargedischarging work state capacity fime ا<br>battery<br>voltage number discharge of cells current

Scarica delle batterie al litio. Sul lato sinistro della prima riga è possibile impostare il tipo di batteria (LiPO, Lilo o LiFe), a destra il voltaggio finale per cella. Il valore sul lato sinistro della seconda riga indica la corre di scarica impostata, a destra la tensione e il numero di celle della batteria. Dopo aver impostato corrente e tensione premere **Start / Enter** per più di 3 secondi per avviare il processo successivo.

 $106B+$ 

**Tensione finale per cella: LiPO (3.00 - 4.20 V), Lilo (2.50 - 4.10 V), LiFe (2.00 - 3.60 V) Intervallo corrente di scarica: 0.05 - 7 A, Tensione: 1 - 6 celle**

Il processore rileva se Il numero di celle impostato è corretto, se il controllo è positivo esso passa automaticamente alla schermata successiva, se invece il numero di celle impostato dall'utente non corrisponde con quello rilevato da **iCharger**, in alto comparirà: a sinistra "R: xxSER" che mostra il numero di celle rilevate da **iCharger** e a destra "S: xxSER" il numero di celle impostato dall'utente. Normalmente il numero di celle rilevate dal processore non dovrebbe differire da quello impostato se controllato con attenzione, quindi si può iniziare la carica premendo il tasto **Start / Enter**. In caso contrario, premere **Batt type / Stop** per tornare alla schermata precedente e correggere l'impostazione.

**iCharger** permette all'utente di modificare la corrente di scarica durante il processo. Premere **Start /**  Enter per far lampeggiare la corrente di scarica, quindi premere Inc <sup>[]</sup> per aumentare o premere <sup>[]</sup> **Dec** per diminuire il valore, premere **Start / Enter** per confermare la modifica. È possibile interrompere la scarica in qualsiasi momento premendo il tasto **Batt type / Stop**. Premere Inc  $\Box$  per visualizzare la tensione di ogni cella e premere **Dec** per visualizzare le informazioni generali di stato.

**Nota**: Se si collega la porta di bilanciamento all'inizio del processo di scarica il caricabatterie monitorerà la tensione di ogni cella, se una di queste raggiunge la tensione limite il processo sarà terminato e comparirà la scritta "balance port low cel vol". Ad esempio, in modalità LiPo, se la tensione di una cella raggiunge i 3,0 V il processo si ferma.

Se si vuole evitare questo messaggio di errore, è possibile collegare la porta bilanciamento dopo che il processo di scarica è iniziato. In questo modo **iCharger** non monitora la tensione di ogni cella, ma solo la tensione totale del pacco. Il processo di scarica terminerà quando la tensione della batteria raggiungerà la tensione di terminazione (= voltaggio per singola cella X numero di celle). Per esempio in modalità LiPo, il processo di scarica non terminerà fino a che la tensione del pacco batteria scenderà a N° celle \* 3.0 V.

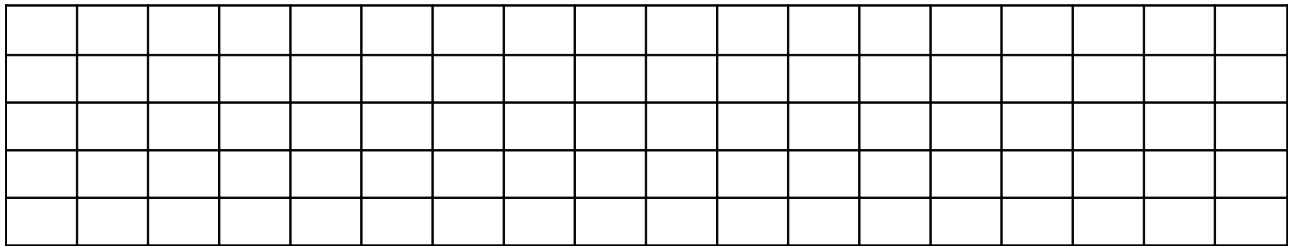

# **Espansione esterna della capacità di scarica per batterie al litio**

È possibile aumentare la capacità di scarica di iCharger collegando una resistenza esterna. È importante che quando si effettua una scarica con espansione di capacità la porta di bilanciamento sia connessa e la resistenza "R" sia collegata in serie al polo positivo (vedi lo schema seguente).

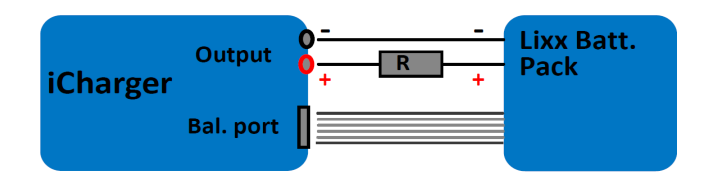

Scarica delle batterie al litio con espansione di capacità esterna. Sul lato sinistro della prima riga è possibile impostare il tipo di batteria (LiPO, Lilo o LiFe), a destra il voltaggio finale per cella. Il valore sul lato sinistro della seconda riga indica la corre di scarica impostata, a destra compare la

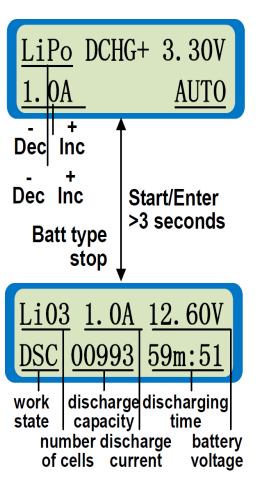

scritta AUTO, il sistema rileverà automaticamente il numero di celle della batteria. **Tensione finale per cella: LiPO (3.00 - 4.20 V), Lilo (2.50 - 4.10 V), LiFe (2.00 - 3.60 V) Intervallo corrente di scarica: 0.05 - 7 A, Tensione: 1 - 6 celle**

**iCharger** permette all'utente di modificare la corrente di scarica durante il processo. Premere **Start /**  Enter per far lampeggiare la corrente di scarica, quindi premere Inc  $\Box$  per aumentare o premere  $\Box$ **Dec** per diminuire il valore, premere **Start / Enter** per confermare la modifica. È possibile interrompere la scarica in qualsiasi momento premendo il tasto **Batt type / Stop**. Premere **Inc** per visualizzare la tensione di ogni cella e premere **Dec** per visualizzare le informazioni generali di stato.

In questa modalità la corrente della batteria si dissipa attraverso iCharger e la resistenza R, quindi P = Pi + Pr, (Pi è la capacità di scarica del caricatore, Pr è la capacità di scarica della resistenza esterna e P è la potenza di scarica totale). Pi è limitata dalla potenza massima del caricatore (< 20 W).

In modalità Espansione di scarica, se viene eseguita una scarica rigenerativa la Pi sopra descritta come limitata a < 20 W sale ora a < 250 W (vedi dettagli in pagina 11).

# **Impostazioni della resistenza di capacità esterna:**

 $R = V$  bat / Iset  $P = V$  bat  $*$  Iset R: valore della resistenza esterna P: potenza totale di scarica Per esempio: scaricare un pacco di batteria al litio da 20 V a 7 Ah  $R = 20 V / 7A = 2.85 \Omega$  $P = 20 V \times 7 A = 140 W$ 

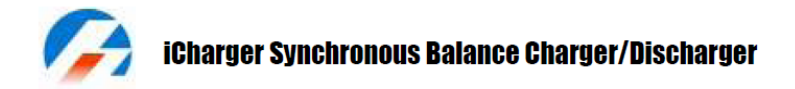

#### **Modalità ciclo di carica / scarica - scarica / carica per batterie al litio**

LiPo CYCLE 4. 20V->D:3. 00 Dec Inc Dec Inc Dec Inc **Batt type** Start/Enter stop >3 seconds  $R:02$ SER  $S:O3SER$ CONFIRM (ENTER) **Batt type** Start/Enter stop  $Li<sub>03</sub>$  $1.0A$ 12.60V  $C \ge D$ 00993  $59m:51$ cycle<br>time work cycle state capacity number cycle<br>current battery<br>voltage of cells

Modalità ciclo di carica / scarica - scarica / carica per batterie al litio. Sul lato sinistro della prima riga è possibile impostare il tipo di batteria (LiPO, Lilo o LiFe) mentre a destra il numero di cicli da effettuare. Sulla seconda riga si imposta la "direzione" del ciclo: (C: x.xx V - > D: x.xx V) o (D: x.xxV-> C: x.xxV), I valori sulla seconda riga impostano la tensione finale di carica / scarica. Premere **Start / Enter** per più di 3 secondi, dopo il beep si avvierà il processo successivo.

**Intervallo numero di cicli: 1 - 999** (solo le informazioni dei 10 cicli precedenti saranno visualizzate).

**Tensione finale per cella: LiPo (3.00 - 4.20 V), Lilo (2.50 - 4.10 V), LiFe (2.00 - 3.60 V)**

Il processore rileva se Il numero di celle impostato è corretto, se il controllo è positivo esso passa automaticamente alla schermata successiva, se invece il numero di celle impostato dall'utente non corrisponde con quello rilevato da **iCharger**, in alto comparirà: a sinistra "R: xxSER" che mostra il numero di celle rilevate da **iCharger** e a destra "S: xxSER" il numero di celle impostato dall'utente. Normalmente il numero di celle rilevate dal processore non dovrebbe differire da quello impostato se controllato con attenzione, quindi si può iniziare la carica premendo il tasto **Start / Enter**. In caso contrario, premere **Batt type / Stop** per tornare alla schermata precedente e correggere l'impostazione.

In questo processo è possibile interrompere la scarica in qualsiasi momento premendo il tasto **Batt type / Stop**. Nel processo di C > D o D > C, la sigla "C" indica carica, mentre "D" indica scarica. Premere il tasto **Inc**  $\Box$  per visualizzare la tensione di ogni cella e i dati dei suoi cicli precedenti e premere il tasto **Dec** per visualizzare le informazioni generali di stato. Il tempo di attesa tra scarica e carica si può saltare premendo il pulsante **Start / Enter** per tre secondi.

# **Modalità monitoraggio per batterie al litio**

Quando si utilizzano altri dispositivi per caricare o scaricare le batterie al litio, iCharger può monitorare la tensione di ogni cella, la temperatura della batteria, il tempo di carica e così via, se una delle celle monitorate è troppo carica, eccessivamente scarica, troppo calda o in over - time iCharger avvisa con una sequenza di beep e lampeggiano le informazioni in allarme.

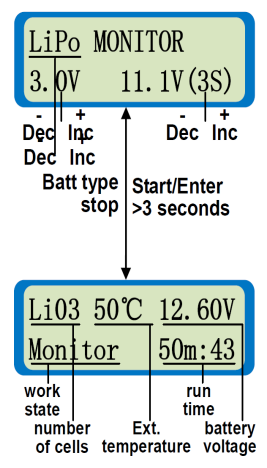

Modalità di monitoraggio per batterie al litio. Sul lato sinistro della prima riga è possibile impostare il tipo di batteria (LiPO, Lilo o LiFe). Sulla seconda riga si imposta a sinistra il voltaggio minimo di allarme e a destra il voltaggio e il numero di celle della batteria. Premere **Start / Enter** per più di 3 secondi, dopo il beep si avvierà il processo successivo.

**Allarme di voltaggio: tensione finale di scarica e di carica (ad esempio: LiPo 3.0 V - 4.2 V). Intervallo tensione: 1 - 6 celle.**

È possibile fermare il processo di monitoraggio in qualsiasi momento premendo il tasto **Batt type / Stop**. Premere il tasto **Inc**  $\Box$  per visualizzare la tensione di ogni cella. **iCharger** produce un allarme quando rileva un qualsiasi errore o anomalia dei dati in monitoraggio.

**Nota**: quando si usa la modalità di monitoraggio non è necessario collegare la porta principale (cavo di potenza) se si collega la porta di bilanciamento.

# **Programmi per batterie NiMH / NiCd … ………………………………...............**

# **Programma per la ricarica di batterie NiMH / NiCd**

NiMH CHARGE Aut **CUR LIMIT**  $1.0A$ Dec Inc Batt type Start/Enter stop  $|>3$  seconds 10.45V NiMH 0A **CHG** 00993  $59m:$ charging work charged  $\frac{1}{\sqrt{2}}$ capacity time charge **NiMH** battery **NiCd** current voltage Sul lato sinistro della prima riga è indicato il tipo di batteria (NiCd / NiMH) sulla seconda riga è possibile impostare la corrente di carica. **iCharger** offre due modalità di ricarica per le batterie NiCd / NiMH, "CHARGE Aut" e "CHARGE Manual". In "CHARGE Aut" l'utente imposta il limite massimo per la corrente di carica. **iCharger** caricherà automaticamente a circa 1C ma non supererà la corrente configurata. In \_ modalità "CHARGE Manual"si caricherà alla corrente configurata. Premere **Start / Enter** per più di 3 secondi per avviare la carica. **Intervallo corrente in "Aut": 0,05 – 10 Ah.**

**Intervallo corrente in "Manual": 0,05 – 10 Ah.**

Informazioni sullo stato di ricarica. È possibile interrompere il processo in qualsiasi momento

premendo il tasto **Batt type / Stop**. Premere il tasto **Dec** per visualizzare le informazioni generali di stato.

# **Programma per la scarica di batterie NiMH / NiCd**

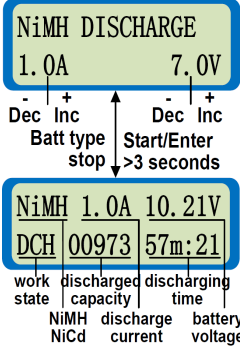

Sul lato sinistro della prima riga è indicato il tipo di batteria (NiCd / NiMH) sulla seconda riga a sinistra è possibile impostare la corrente di scarica e a destra il voltaggio finale. Premere **Start / Enter** per più di 3 secondi per avviare la scarica.

**Intervallo corrente di scarica: 0,05 - 7 A. Intervallo tensione finale: 0.1 - 29,0 V.**

Informazioni sullo stato di scarica. È possibile interrompere il processo in qualsiasi momento premendo il tasto **Batt type / Stop**. Premere il tasto **Dec** per visualizzare le informazioni generali di stato.

# **Modalità ciclo per batterie NiMH / NiCd**

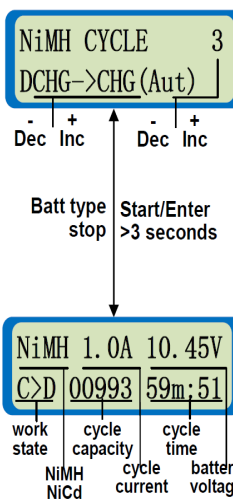

Sul lato sinistro della prima riga è indicato il tipo di batteria (NiCd / NiMH) mentre a destra è possibile impostare il numero di cicli da effettuare. Sulla seconda riga si imposta la "direzione" del ciclo: (C: x.xx V - > D: x.xx V) o (D: x.xxV-> C: x.xxV) è possibile scegliere tra carica automatica e carica manuale. I valori di carica e scarica sono quelli impostati nei programmi di carica e scarica. Premere **Start / Enter** per più di 3 secondi per avviare il ciclo di carica - scarica.

**Intervallo numero di cicli: 1 - 999** (solo le informazioni dei 10 cicli precedenti saranno visualizzate).

**Modalità di carica: "Aut" o "Man"**

Sullo schermo è visualizza la modalità di ciclo (NiCd / NiMH). Nel processo di  $C > D$  o  $D > C$ , la sigla "C" indica carica, mentre "D" indica scarica. È possibile interrompere la scarica in qualsiasi momento premendo il tasto **Batt type / Stop**. Premere il tasto **Inc**  $\Box$  per visualizzare i dati dei suoi cicli precedenti e premere il tasto **Dec** per visualizzare le informazioni generali di stato. Il tempo di attesa tra scarica e carica si può saltare premendo il pulsante **Start / Enter** per tre secondi.

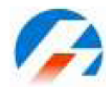

# **Programma di "Riformazione" per batterie NiMH / NiCd**

Questo programma di riformazione mira ad eliminare lo squilibrio di capacità tra le celle di una batteria.

- 1. All'inizio **iCharger** carica con una corrente costante (CC) secondo l'impostazione dell'utente. Quando la tensione di carica raggiunge la soglia di picco (1.48 V / cella) si passa alla fase di CV. Nella fase di CV la corrente scende gradualmente. Quando la corrente scende a 0,4 C si passa alla seconda fase.
- 2. **iCharger** aggiungerà un altro 25 % di capacità a 0,1 C e quindi terminerà il processo.

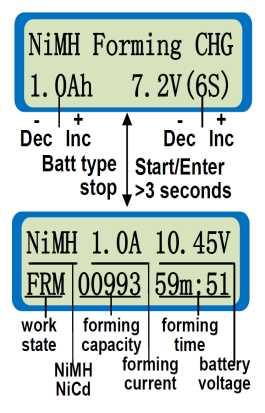

Sul lato sinistro della prima riga è indicato il tipo di batteria (NiCd / NiMH). Sulla seconda riga a sinistra è possibile impostare la corrente di carica mentre a destra il numero di celle e la tensione nominale della batteria. Premere **Start / Enter** per più di 3 secondi per avviare il processo di carica. **Intervallo corrente di riformazione: 0,1 Ah – 9,9 Ah Intervallo numero di celle: 1 – 17 S**

È possibile interrompere il processo in qualsiasi momento premendo **Batt type / Stop**, e visualizzare le informazioni generali di stato premendo il pulsante **Dec**.

**Nota**: nel primo periodo (ricarica in CV), sulla seconda riga a sinistra si alternano le sigle **CHG / FRM**, mentre nel secondo periodo (ricarica in CC) viene visualizzata solamente la sigla **FRM**

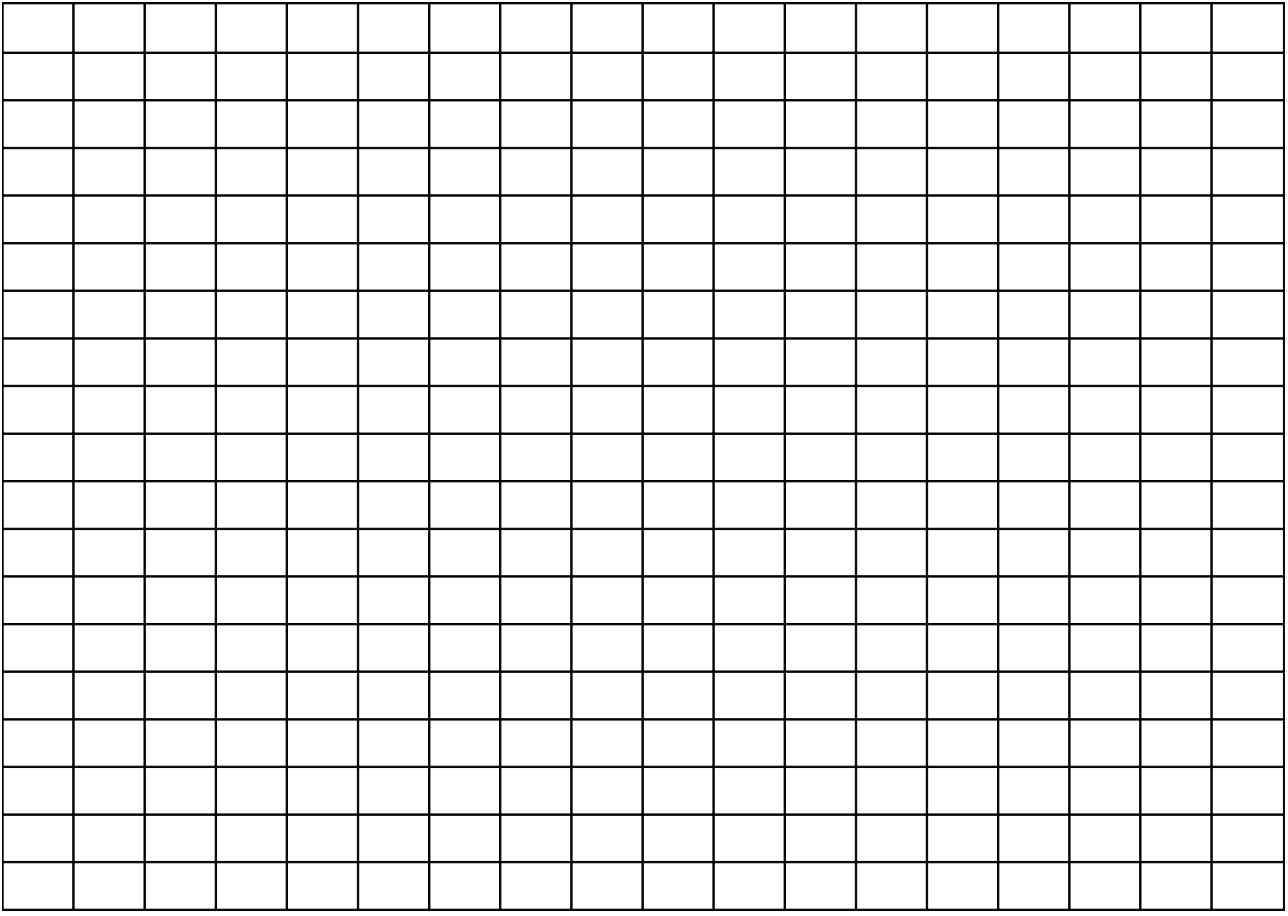

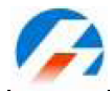

#### **Programmi per batterie Pb (piombo)**

Questo programma è appositamente studiato per la ricarica di batterie al piombo (piombo - acido) con tensioni nominali da 2 a 36 V. le batterie al Piombo - acido, VRLA o le batterie al gel sono totalmente diverse dalle NiCd o NiMH. La corrente di carica ottimale è 0,1.C. le batterie al piombo non devono essere caricate velocemente. Seguire sempre le specifiche della batteria fornite dal produttore.

#### **Programma per la carica di batterie al Pb**

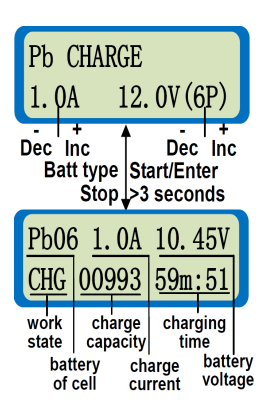

Sul lato sinistro della prima riga è indicato il tipo di batteria (Pb). Sulla seconda riga a sinistra è possibile impostare la corrente di carica mentre a destra il numero di celle e la tensione nominale della batteria. Premere **Start / Enter** per più di 3 secondi per avviare il processo di carica. **Intervallo corrente di carica: 0,05 Ah – 10 Ah.**

**Intervallo numero di celle: 1 – 12 S (2 – 24 V).**

Informazioni sullo stato di carica. È possibile interrompere il processo in qualsiasi momento premendo **Batt type / Stop**, e visualizzare le informazioni generali di stato premendo il pulsante **Dec**.

**Nota**: **iCharger** 106B + è in grado di evitare la formazione di schiuma durante la carica delle batterie al Pb per fare questo è necessario attivare l'impostazione "Trickle" nel menu "Setup" in "NiMH/NiCd/PbTrickle". In questo modo non si formerà schiuma fino a quando la tensione sarà inferiore a 2,25 V / cella.

#### **Programma per la scarica di batterie al Pb**

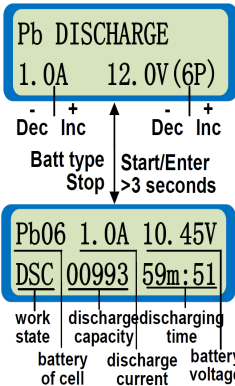

Sul lato sinistro della prima riga è indicato il tipo di batteria (Pb) sulla seconda riga a sinistra è possibile impostare la corrente di scarica e a destra il voltaggio e il numero di celle. Premere **Start / Enter** per più di 3 secondi per avviare la scarica. **Intervallo corrente di scarica: 0,05 – 7 Ah.**

**Intervallo numero di celle: 1 – 12 S (2 – 24 V).**

Informazioni sullo stato di scarica. Per regolare la corrente si scarica premere **Start / Enter e Inc**  $\Box$  o **Dec** per aumentare o diminuire il valore della corrente di scarica, per confermare il valore premere **Start / Enter**. È possibile interrompere il processo in qualsiasi momento premendo il tasto **Batt** 

**type / Stop**. Premere il tasto **Dec** per visualizzare le informazioni generali di stato.

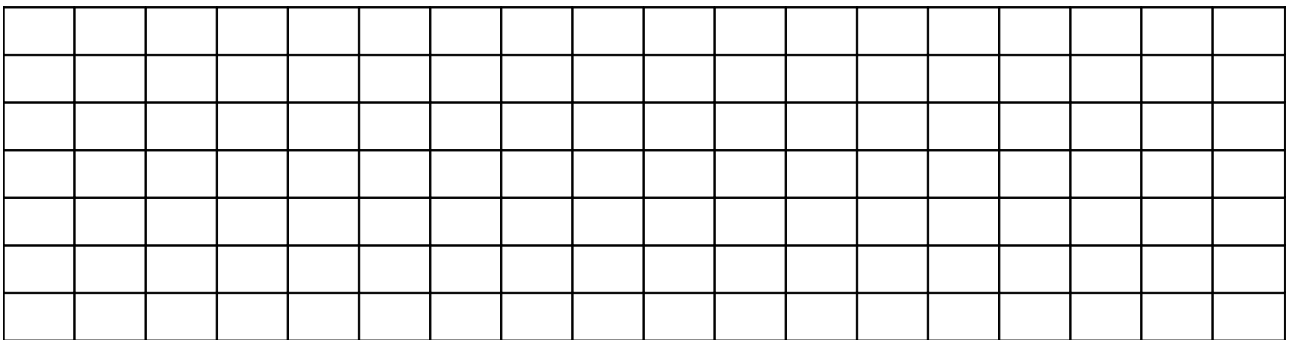

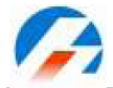

#### Programmi speciali

#### **Controllo di un motore a spazzole**

Con questo programma si può fare il rodaggio di un nuovo motore a spazzole impostando una tensione e un tempo di esecuzione. Si noti che **iCharger** non può gestire direttamente motori brushless, inoltre essi non hanno bisogno di effettuare un rodaggio. Con questa funzione si controllano anche le prestazioni del motore. Il processo di rodaggio è essenziale per massimizzare la potenza di un nuovo motore brushed. I motori nuovi hanno spazzole quadrate che premono contro il rotore curvo, l'obiettivo del rodaggio è quello di addolcire la forma delle spazzole in modo che si adattino perfettamente al rotore aumentando la superficie conduttrice e quindi l'efficienza.

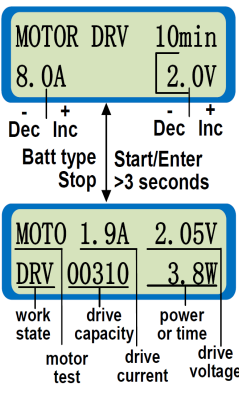

Sulla prima riga a destra è possibile impostare la durata del test, sulla seconda riga è possibile impostare a sinistra la corrente e a destra la tensione massima utilizzabile da **iCharger** durante il test. Dopo aver opportunamente impostato questi valori premere **Start / Enter** per più di 3 secondi per avviare il processo, verrà emesso un segnale acustico. **Intervallo di tempo: 1 – 90 Min.**

**Intervallo corrente: 0,05 – 10 Ah. Intervallo tensione: 1 – 15 V.**

Sulla prima riga è indicata la corrente e la tensione di esercizio, sulla seconda riga i mAh erogati durante il test, nell'angolo in basso a destra si alternano il valore della potenza di uscita e il tempo totale di esecuzione. È possibile interrompere il test in qualsiasi momento premendo il tasto **Batt type / Stop**.

# **Programma per il taglio di gommapiuma**

In questa modalità, il caricabatterie agisce come un alimentatore utile per alimentare un archetto a filo caldo per il taglio di gommapiuma.

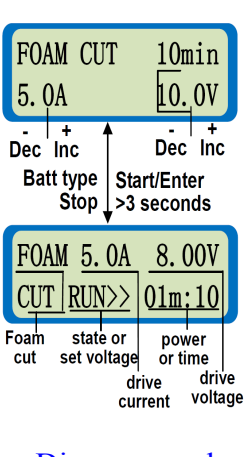

Sulla prima riga a destra è possibile impostare la durata di esecuzione del programma, sulla seconda riga è possibile impostare a sinistra la corrente e a destra la tensione massima utilizzabile da **iCharger** durante l'esecuzione del programma. Dopo aver opportunamente impostato questi valori premere **Start / Enter** per più di 3 secondi per avviare il processo, verrà emesso un segnale acustico. **Intervallo di tempo: 1 – 90 min (0 = tempo infinito, il processo viene interrotto dall'utente). Intervallo corrente: 0,05 – 10 Ah. Intervallo tensione: 1 – 25 V.**

Sulla prima riga è indicata la corrente e la tensione di esercizio, sulla seconda riga viene visualizzato lo stato, nell'angolo in basso a destra si alternano il valore della potenza di uscita e il tempo totale di esecuzione. È possibile interrompere il test in qualsiasi momento premendo il tasto **Batt type / Stop.**

#### Diagramma di lavoro

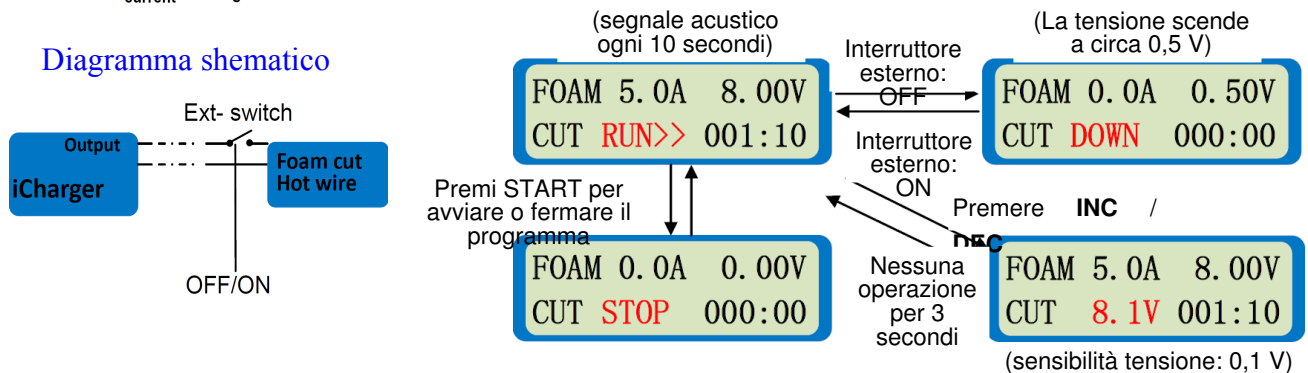

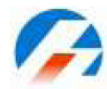

### **Misurazione resistenza interna delle batterie**

Generalmente la resistenza interna di una batteria non è un valore fisso. Essa varia nel tempo e quando la batteria perde energia, varia anche in funzione del carico, o di quanta corrente viene prelevata dalla batteria. Una delle esigenze importanti di una batteria è la bassa resistenza interna. La resistenza interna viene misurata in milliohm ed è ciò che determina in maggior misura il runtime. Più bassa è la resistenza, minore sarà la difficoltà che la batteria incontra nel fornire i picchi di potenza necessari.

**iCharger** non misura solo la resistenza interna della batteria ma è anche in grado di misurare la resistenza per cella (solo per batterie al litio).

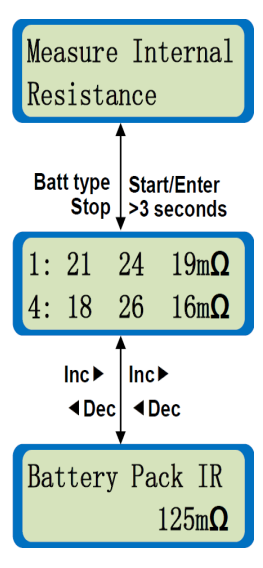

Misurazione della resistenza interna. Premere **Start / Enter** per più di 3 secondi per avviare il processo e **Batt type / Stop** per interromperlo in qualsiasi momento.

Entrambe le righe mostrano la resistenza interna di ogni singola cella (funzione valida solo per batterie al litio con cavo di bilanciamento connesso) Premere Inc  $\Box$  o  $\Box$ Dec per visualizzare le informazioni generali. Premere **Start / Enter** per ripetere la misurazione e premere **Batt type / Stop** per tornare al menu principale.

Questa schermata visualizza la resistenza interna totale della batteria. Premere **Inc**  $\Box$  o  $\Box$ **Dec** per visualizzare le informazioni generali di stato. Premere **Start / Enter** per ripetere la misurazione, premere **Batt type / Stop** per tornare al menu principale.

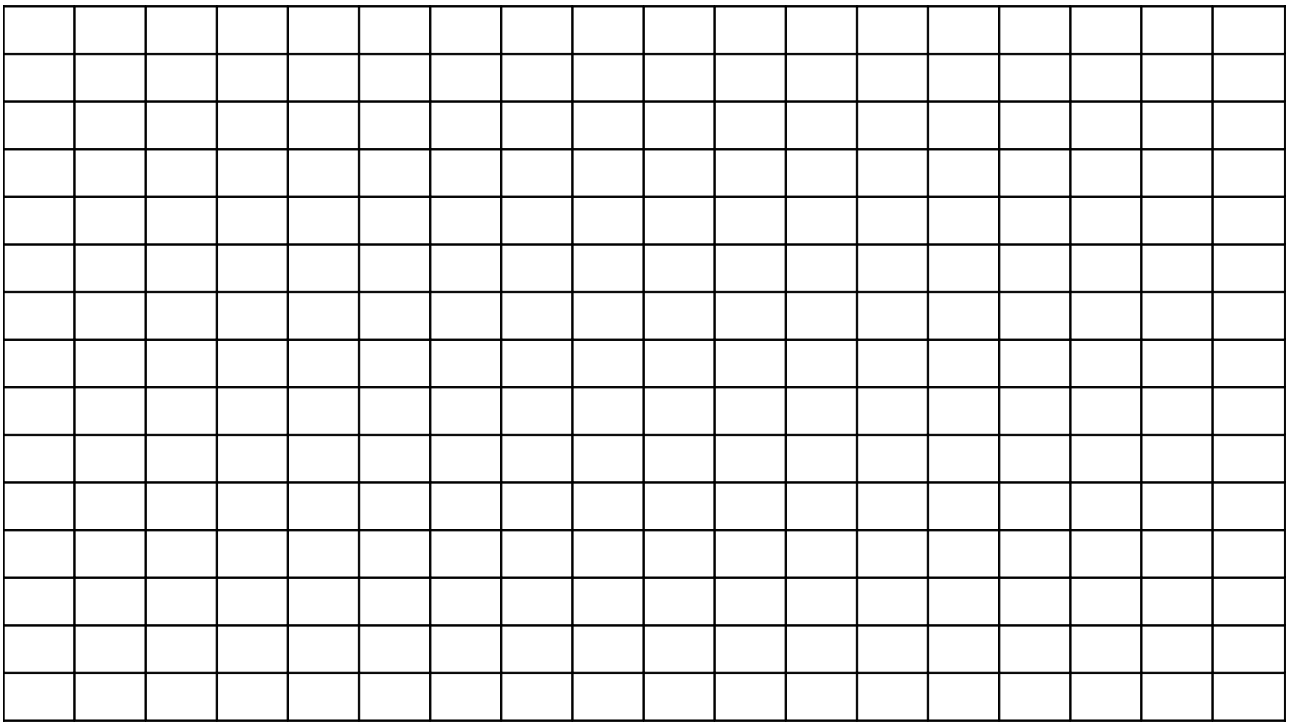

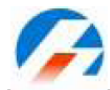

# Salvataggio / caricamento dei programmi

**iCharger** ha un programma di memorizzazione e di caricamento delle impostazioni salvate. Tramite questa funzione è possibile memorizzare fino a 10 modelli contenenti le specifiche di carica / scarica impostati e salvati dall'utente. Le memorie possono essere poi caricate per evitare di dover reinserire i parametri manualmente.

#### Programma di salvataggio dei dati

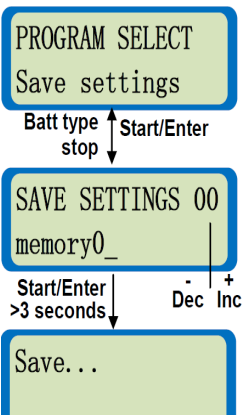

Questa schermata visualizza il programma di salvataggio dei dati. È possibile premere **Dec** & **Start / Enter** per 3 secondi per visualizzare direttamente questa schermata.

Nella prima riga il numero "00" si riferisce al numero della memoria, nella seconda riga la scritta "memory0" è il nome di default dato alla memoria, modificabile dall'utente. Premere i tasti **Inc** e **Dec** per scorrere le lettere, e poi premere il pulsante **Start / Enter** per confermare la lettera desiderata, una volta terminata la digitazione premere il tasto **Start / Enter** due volte per confermare. È possibile eliminare una lettera errata premendo il tasto **Batt type / Stop**. Tenere premuto **Start / Enter** per più di 3 secondi per salvare il nome visualizzato. Tenere premuto il pulsante di **Batt type / Stop** per uscire senza salvare le modifiche.

**Intervallo memorie di stoccaggio: da 00 a 09.**

In questa schermata **iCharger** sta memorizzando tutti i dati correnti nella locazione di memoria specificata.

#### Programma di caricamento dei dati

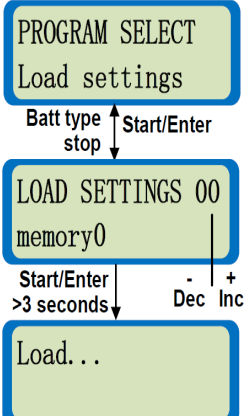

Questa schermata visualizza il programma di caricamento dei dati. È possibile premere **Inc**  $\mathbb{I}$  & **Start / Enter** per 3 secondi per visualizzare direttamente questa schermata.

Nella prima riga il numero "00" si riferisce al numero della memoria, nella seconda riga la scritta "memory0" si riferisce al nome dato alla memoria. Premere **Start / Enter** per più di 3 secondi per caricare i dati. **Intervallo memorie di stoccaggio: da 00 a 09.**

In questa schermata **iCharger** sta caricando tutti i dati presenti nelle locazione di memoria specificata.

Nota: quando si esce per esempio dalla funzione: NiMH FORMING CHG

#### 1.0 Ah 7.2 V (6 S)

E quindi la si salva in una delle memorie (esempio 01), quando verranno caricati i dati, l'interfaccia visualizzerà la medesima schermata, quindi:

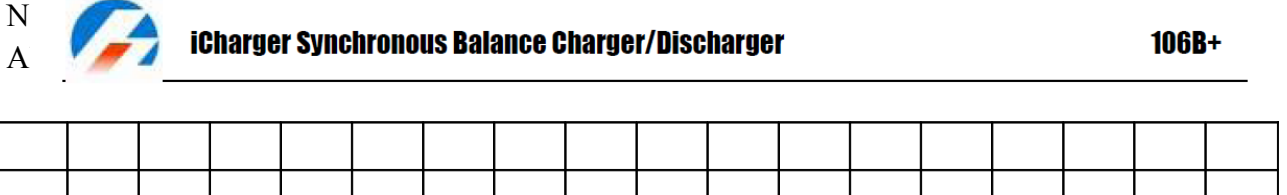

**Informazioni generali durante la carica** 

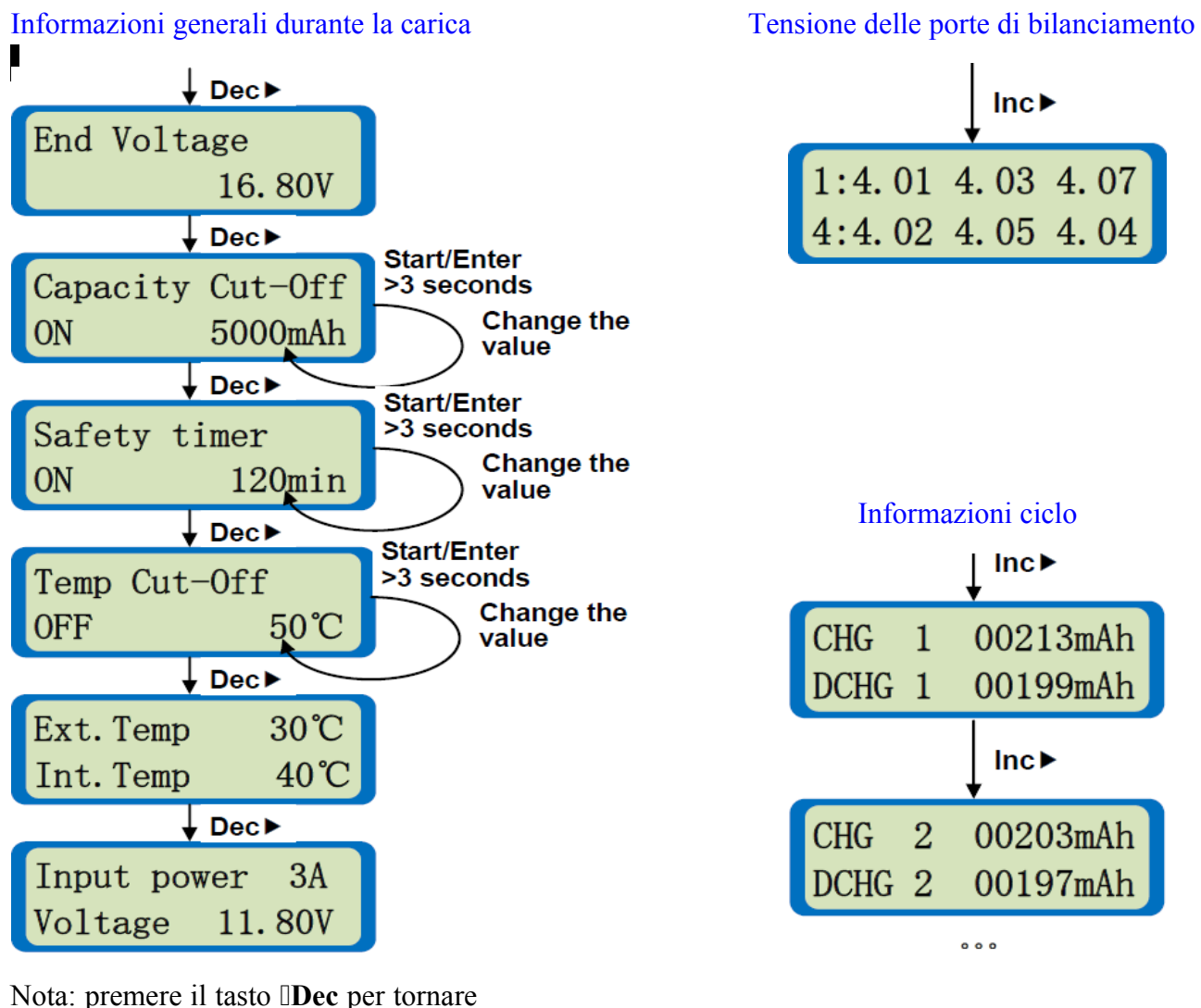

alla schermata precedente e **Inc**  $\Box$  per passare a quella successiva.

# Avvisi di errore

**iCharger** possiede svariate funzioni di protezione e allarmi per monitorare il caricabatterie durante l'uso, questo permette a **iCharger** di verificare lo stato della batteria e la condizione della sua elettronica. In caso venga rilevato qualsiasi tipo di errore lo schermo visualizzerà la causa dell'errore e il caricabatterie genererà 3 segnali acustici. Se si verifica un errore nel corso di un processo di carica / scarica questa verrà interrotta e lo schermo mostrerà il tempo trascorso prima della terminazione, la corrente accumulata e il messaggio di errore.

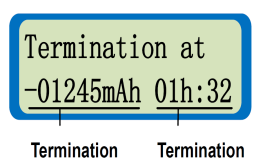

time

power

Quando un errore viene segnalato premere **Batt type / Stop** per tornare al menu principale. Premere

**Inc**  $\Box$  o  $\Box$ **Dec** per verificare i valori relativi all'errore. Ad esempio nel caso di un errore di temperatura è possibile verificare la temperatura che ha generato l'errore. Premere **Start / Enter** per tornare alla schermata del messaggio di errore.

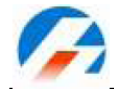

# Messaggi di errore

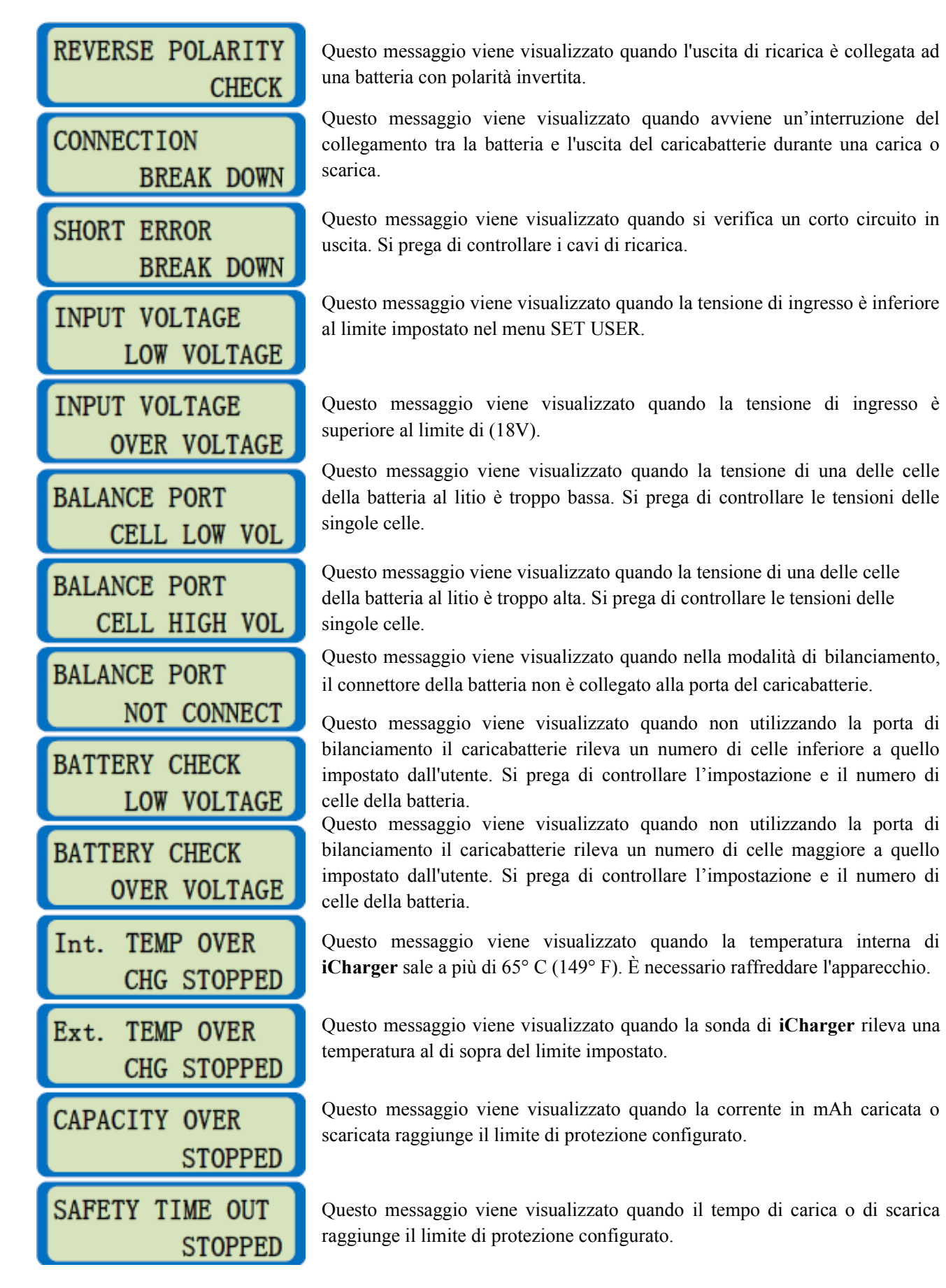

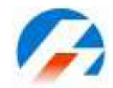

#### **Interfaccia porta USB....... .... ...**

#### **Installazione driver USB**

Questa versione del driver USB è contenuta nel **CD-ROM** di **iCharger 106B**. Per installare il driver USB, eseguire il programma **X:\driver USB\iChargerUSBInstaller.exe** (**X** è la lettera assegnata all'unità **CD-ROM**).

# **Istruzioni per l'installazione del firmware**

- Installa i driver USB di **iCharger**.
- Esegui il programma **X:\Upgrader\Upgrader.exe** (è possibile scaricare il software **Upgrader.exe** dal seguente sito web: <http://www.jun-si.com/UploadFiles/Upgrader.rar>).
- Collega **iCharger** al PC utilizzando il cavo USB in dotazione, scegliere "Device" in "Device List", quindi selezionare il file di aggiornamento (dal sito è possibile scaricare l'ultimo file). Dopo aver fatto clic su "Update…" verrà visualizzata una barra di avanzamento.

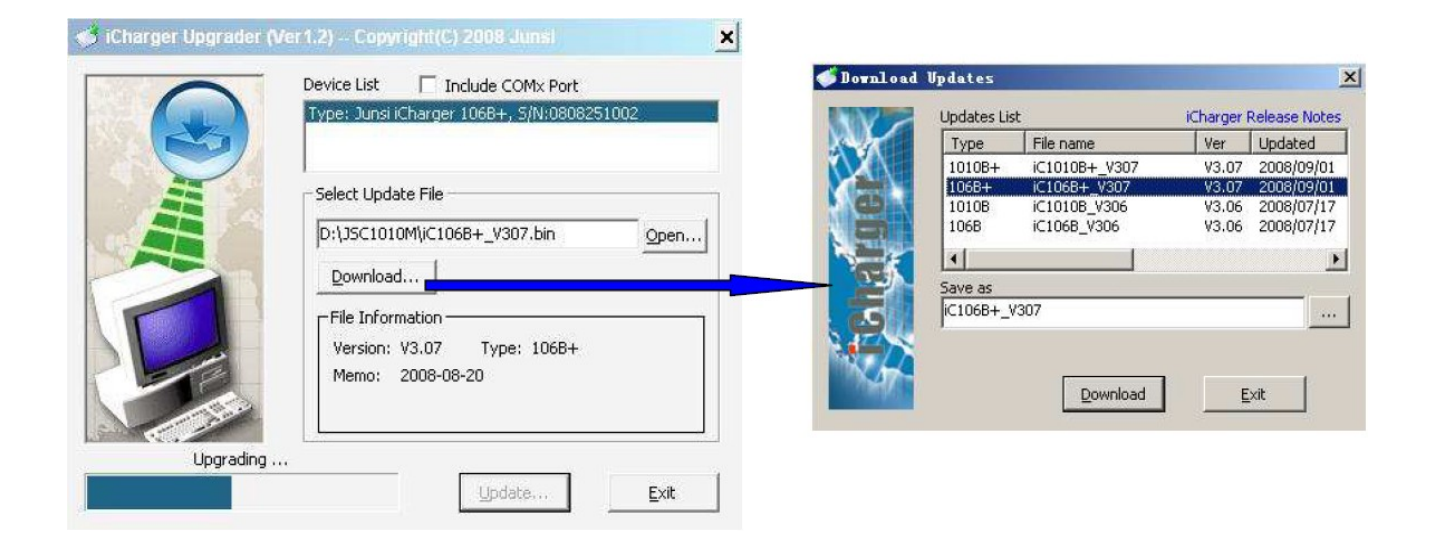

**Nota:** Devi sempre e solo utilizzare il cavo USB fornito in dotazione con **iCharger** perché questo è un cavo personalizzato con differenze interne rispetto ad altri cavi USB.

#### Utilizzare "log view" per iCharger 106B+

Il team di sviluppo di LogView vi ringrazia: http://www.logview.info

#### Istruzioni per l'installazione

- Per installare il software **LogView**, avviare la procedura in **X:\LogView\LogViewInstaller.exe** (**X** è la lettera assegnata all'unità **CD-ROM**).
- Collegare **iCharger** al PC (a questo punto il driver USB deve essere stato installato).
- Avia **LogView**, quindi segui le istruzioni illustrate dalle immagini.
- (1) In primo luogo s prega di scegliere la lingua, (come mostrato in figura 1), dal momento che la lingua di default è il tedesco.
- (2) Fare clic su "**Device**"  $\rightarrow$  "**Choose device and port**" (come mostrato in figura 2).

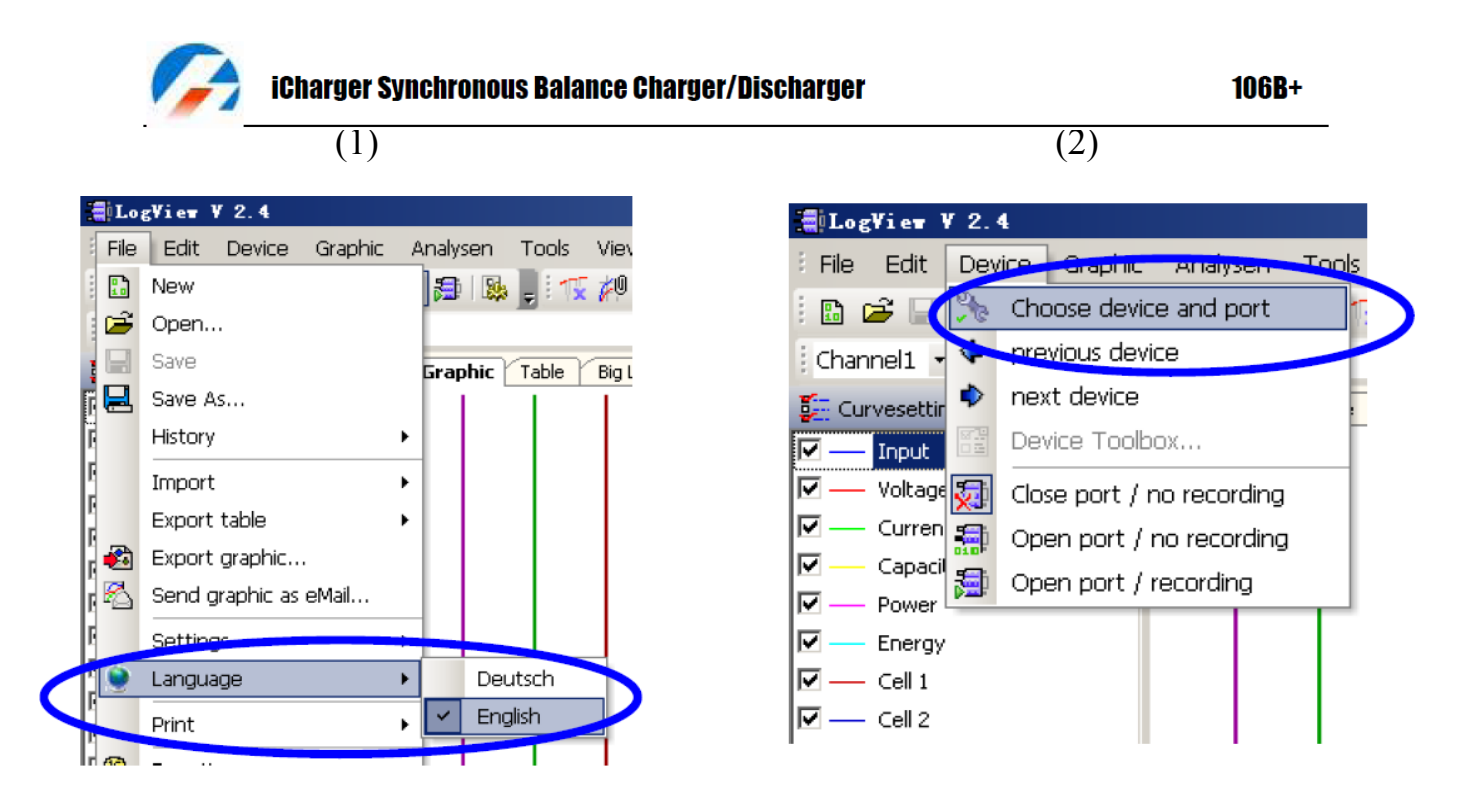

(3) Scegli "**iCharger106B+**" nelle seguenti opzioni, quindi scegliere la porta di comunicazione corretta (come mostrato in figura 3).

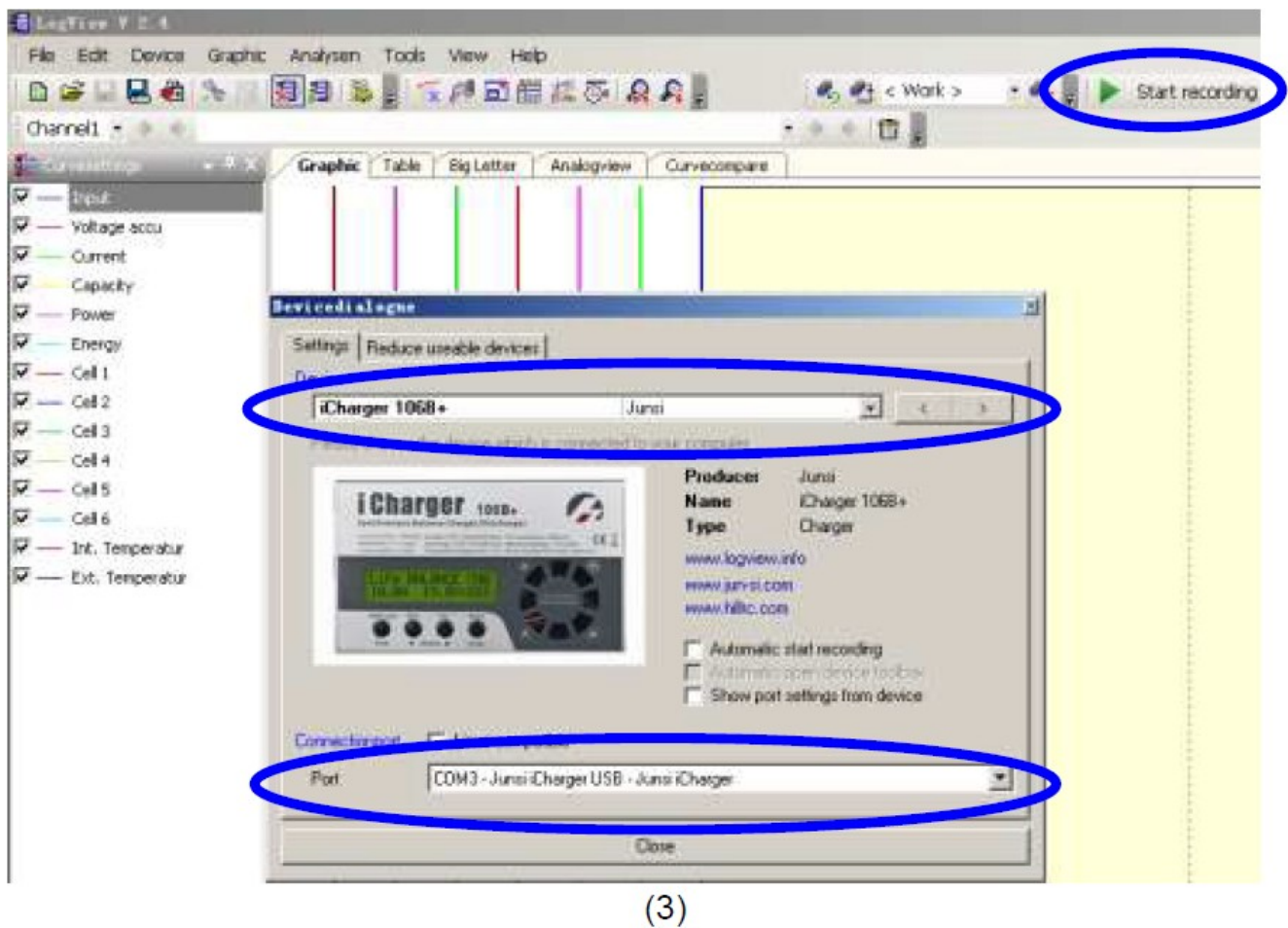

(4) Avviare il programma di carica o scarica di **iCharger**, quindi fare clic su "Start recording" per registrare i dati. Scopri le altre funzioni di questo software in "Help".

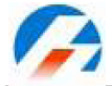

# **Parti opzionali . .**

#### Scheda di conversione per connettori di bilanciamento

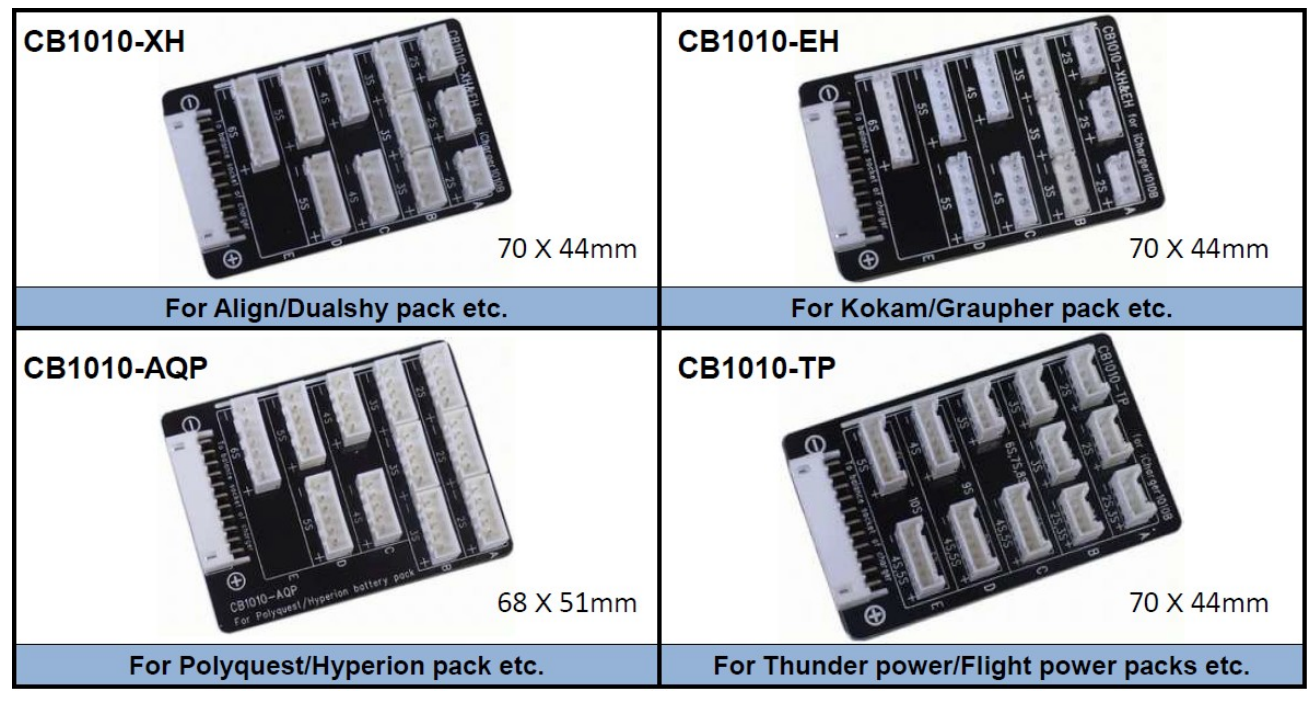

#### **Cavetteria**

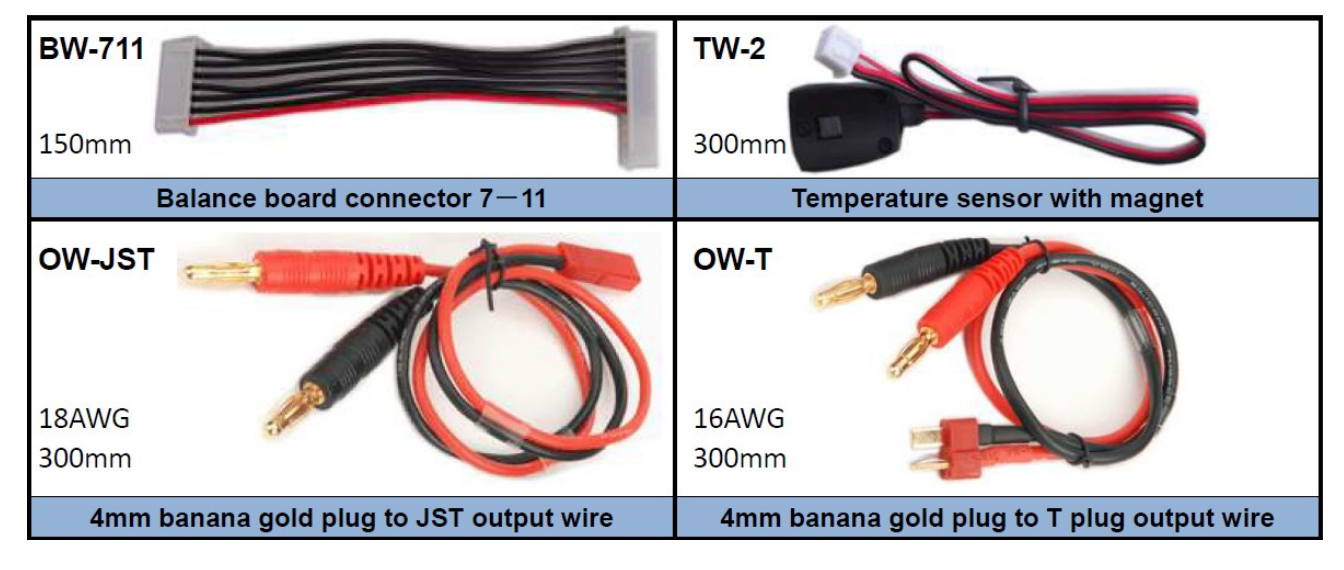

#### Alimentatore

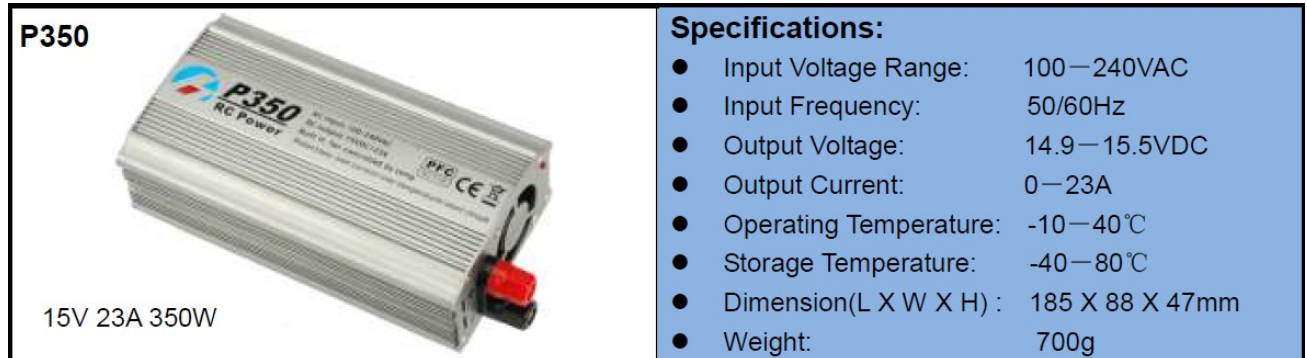

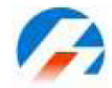

#### **Limitazione di garanzia .**

- I caricabatterie **iCharger** hanno una garanzia per difetti del materiale o di montaggio per un periodo di un anno solare a partire dalla data di acquisto. Rivolgetevi al vostro rivenditore per richiedere la garanzia. Le spese di spedizione sono a carico dell'utente in tutti i casi. All'interno del pacco Invia una copia della ricevuta originale.
- Danni dovuti a urti (cadute a terra, ecc), dovuti ad un alimentatore non appropriato, acqua, umidità sono specificamente non coperti da garanzia. Si consiglia di controllare attentamente il proprio caricabatterie prima di decidere di rispedirlo in assistenza, assicurarsi di averlo installato correttamente, verificare ad esempio i cablaggi o l'alimentatore. Se ci sono danni derivanti da questi nel periodo di garanzia, la riparazione o sostituzione dell'apparecchio è a discrezione della società. Il costo del servizio non supererà il 50% dell'attuale prezzo di listino al dettaglio.

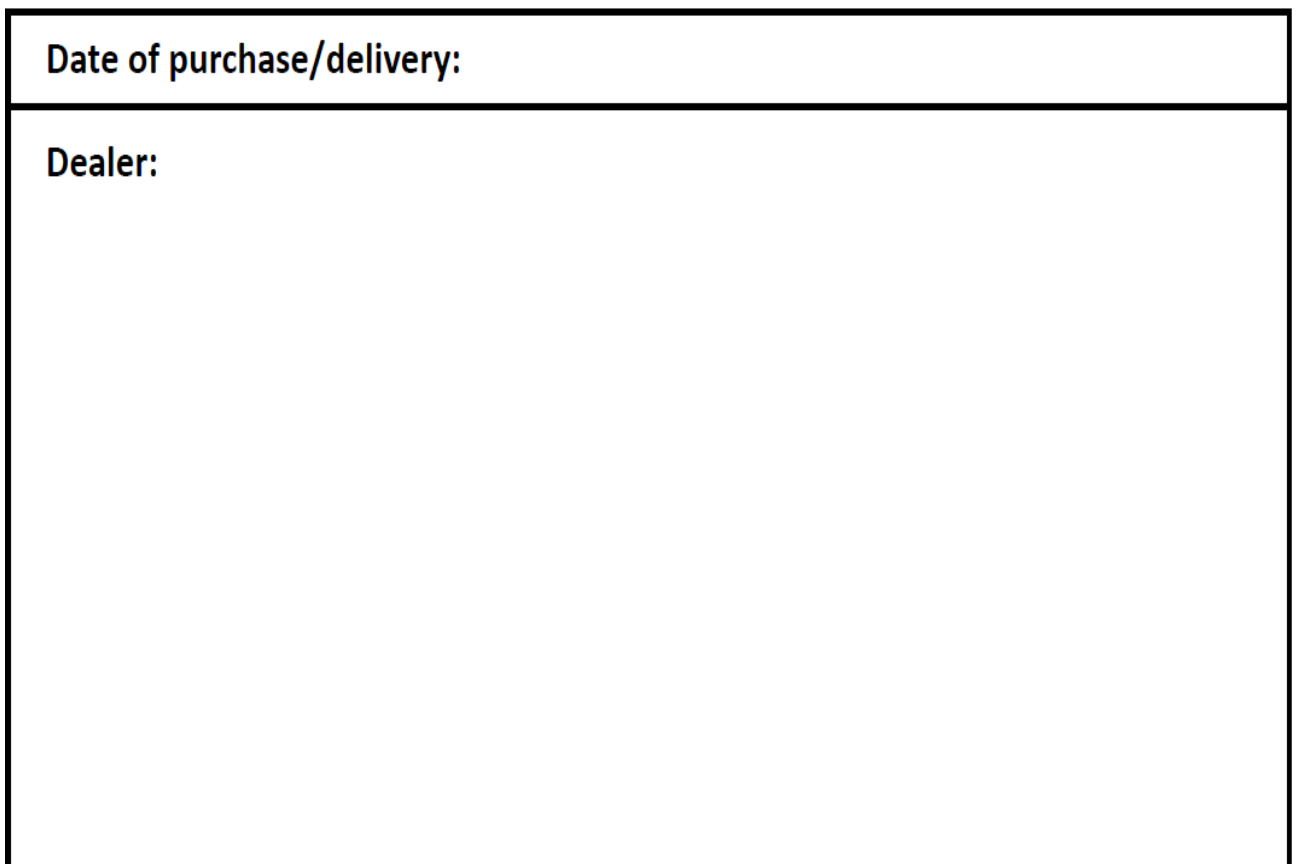

**Nota**: Il produttore richiede all'utente di essere informato di qualsiasi cambiamento o modifica apportata a questo dispositivo.

# **VI AUGURIAMO UN BUON USO!**

**V 1.6**